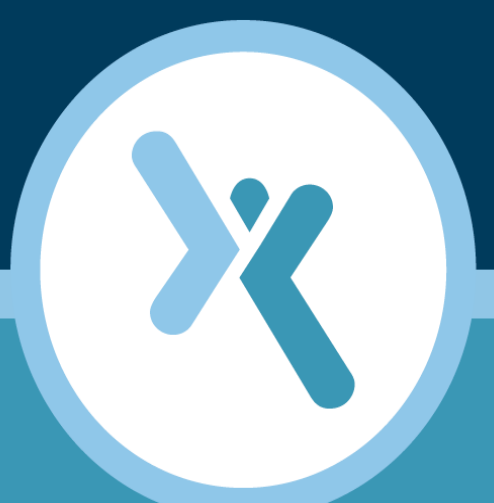

# **Error Messages Manual**

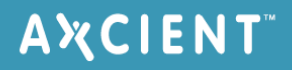

#### **NOTICE**

UNLESS EXPRESSLY SET FORTH IN A WRITTEN AGREEMENT SIGNED BY AN AUTHORIZED REPRESENTATIVE OF AXCIENT, INC., AXCIENT MAKES NO WARRANTY OR REPRESENTATION OF ANY KIND WITH RESPECT TO THE INFORMATION CONTAINED HEREIN, INCLUDING WARRANTY OF MERCHANTABILITY AND FITNESS FOR A PURPOSE.

Axcient assumes no responsibility or obligation of any kind for any errors contained herein or in connection with the furnishing, performance, or use of this document. This document contains information that is the property of Axcient, Inc. This document may not be copied, reproduced, reduced to any electronic medium or machine readable form, or otherwise duplicated, and the information herein may not be used, disseminated or otherwise disclosed, except with the prior written consent of Axcient.

The information contained in this document is subject to change without notice.

Axcient™, Uptiva™, RapidRestore™, SmartArchive™, SmartDR™, SmartCloudDR™, and ServerAlive™ are trademarks of Axcient, Inc.

All other trademarks and registered trademarks are the property of their respective holders.

# **TOC**

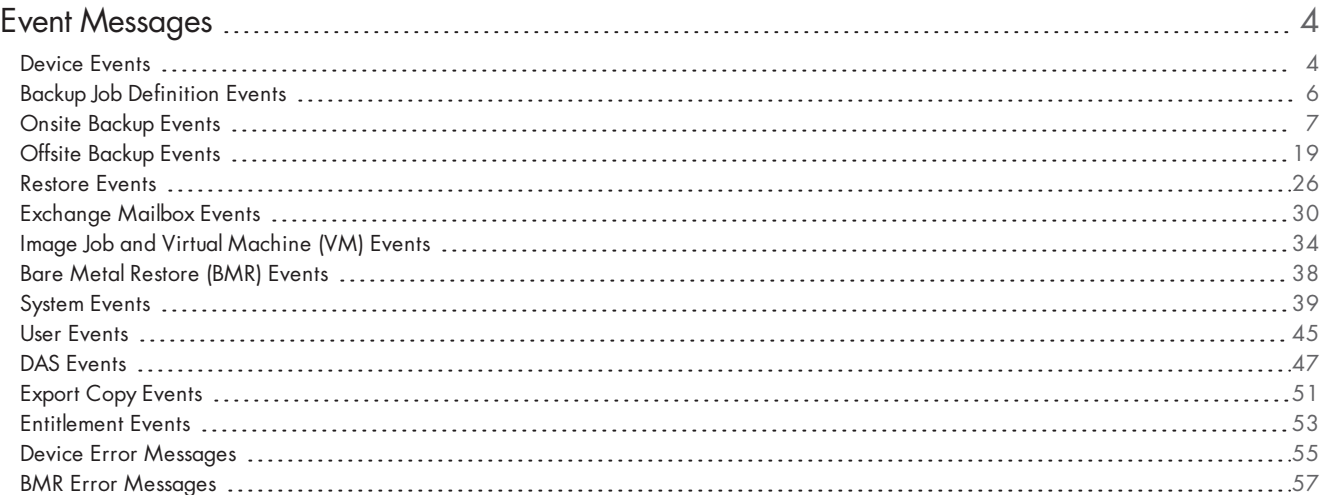

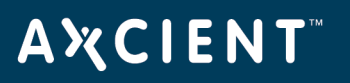

## <span id="page-3-0"></span>**Event Messages**

#### <span id="page-3-1"></span>Device Events

This section describes event messages that might appear when adding, modifying, deleting, or connecting to a device. (See the Device Error Messages section for screen messages that might appear when attempting to add a device.)

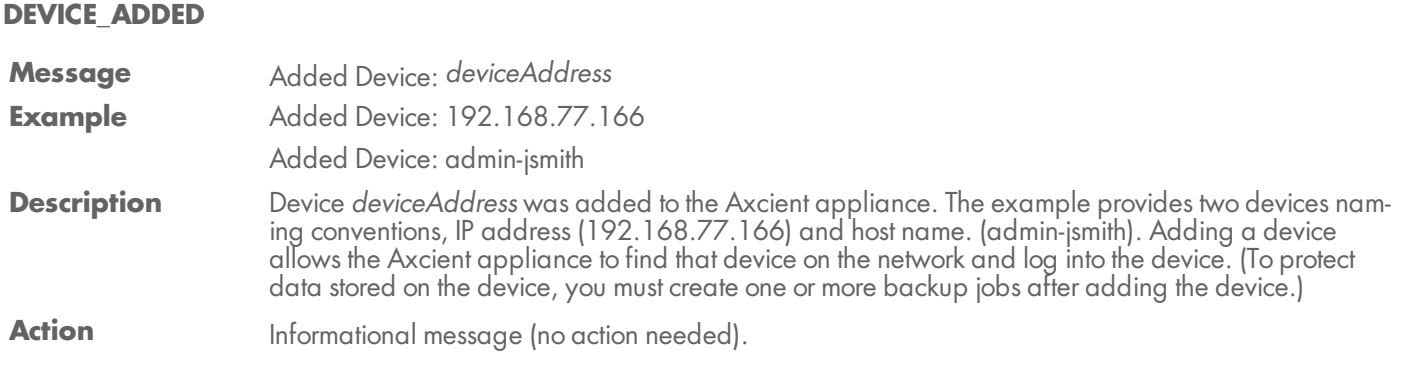

#### **DEVICE\_CREDENTIALS\_UPDATED**

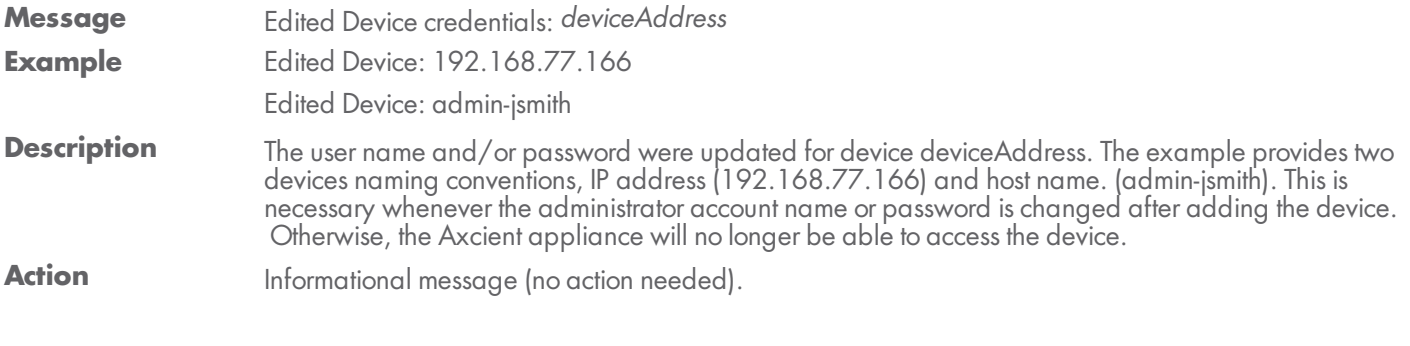

#### **DEVICE\_DELETED**

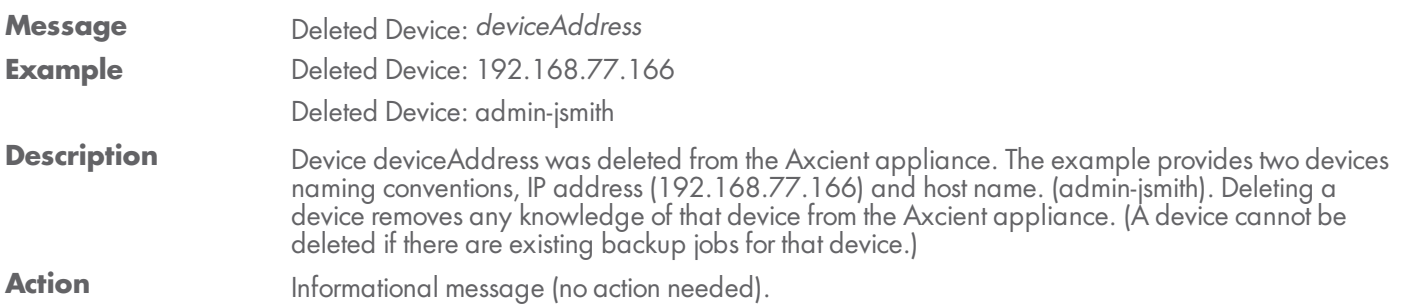

#### **DEVICE\_MISSING**

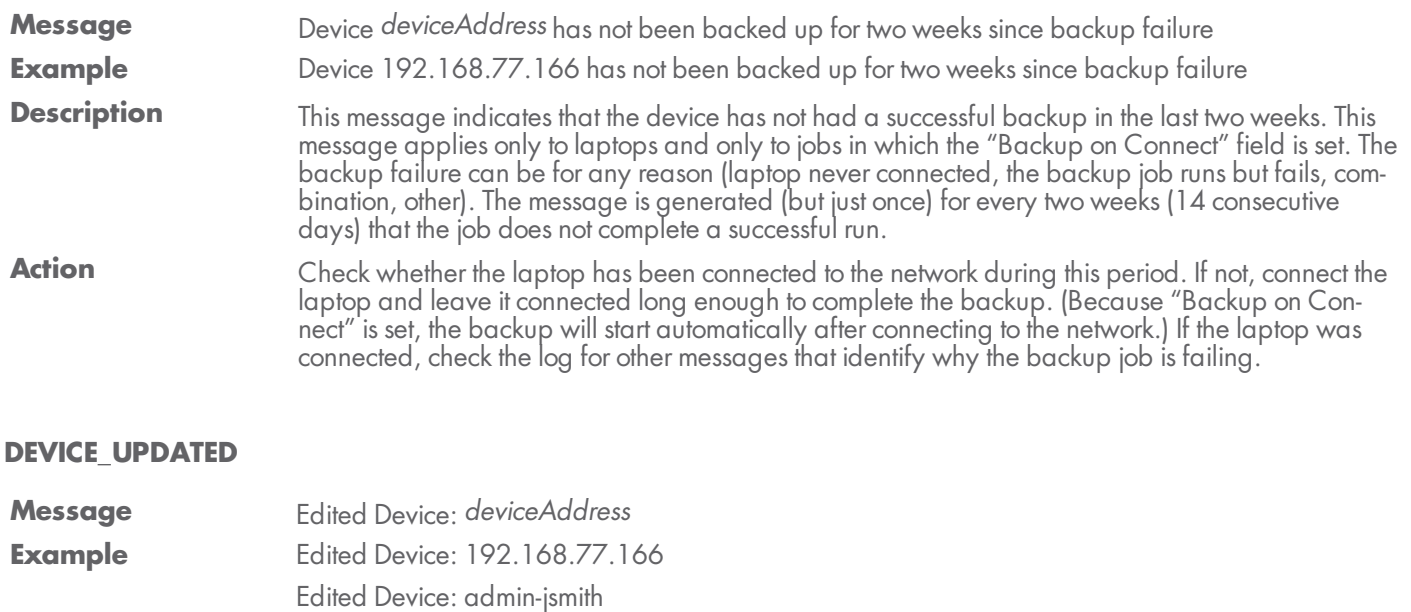

**Description** One or more of the parameters for device *deviceAddress* (such as device type or alias) were changed. The example provides two devices naming conventions, IP address (192.168.77.166) and host name. (admin-jsmith).

Action **Informational message (no action needed).** 

### <span id="page-5-0"></span>Backup Job Definition Events

This section describes event messages that might appear when adding, modifying, or deleting a backup job. (Also see the Image Job and Virtual [Machine](#page-33-0) (VM) Events section for image job events.)

#### **BACKUP\_JOB\_ADDED**

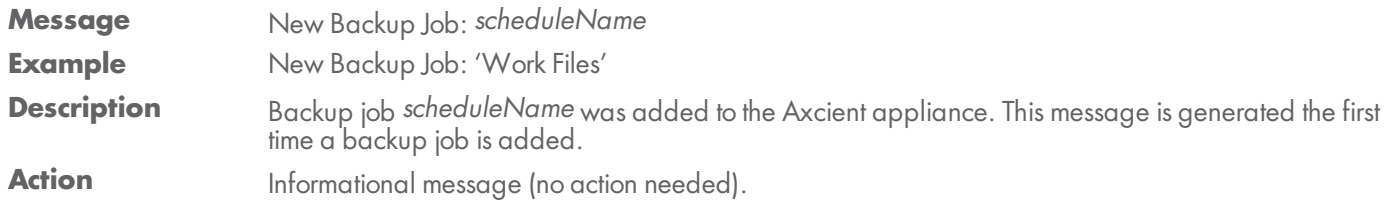

#### **BACKUP\_JOB\_DELETED**

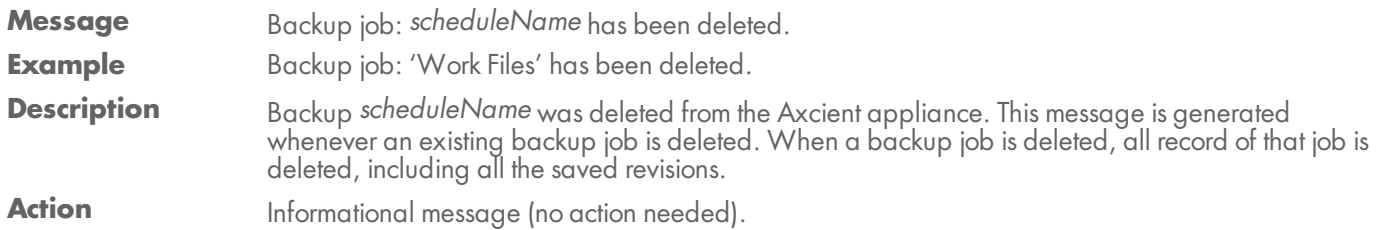

#### **BACKUP\_JOB\_UPDATED**

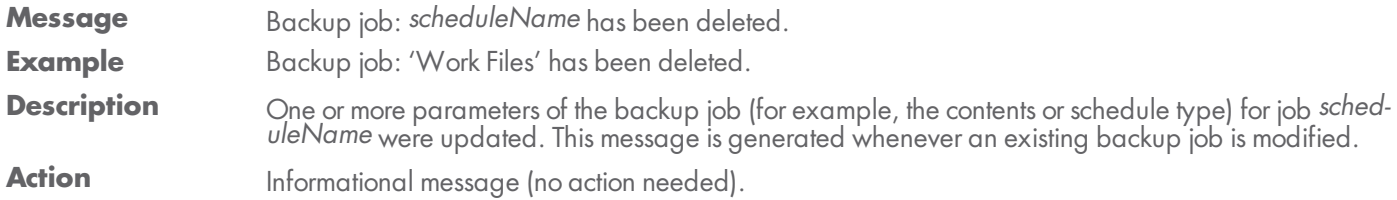

#### **BACKUP\_JOB\_UPDATED\_RETENTION**

**Message** For job scheduleName, retention changed from: *oldRetentionLength oldRetentionMethod* to: *newRetentionLength newRetentionMethod* **Example** For job 'Work Files', retention changed from: 30 Days to 168 Hours Description In the backup job definition, the "Keep backups for" field (which specifies the amount of time to retain a backup instance) was changed. This message is generated whenever that field is modified. Action **Informational message (no action needed)**.

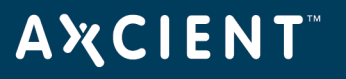

### <span id="page-6-0"></span>Onsite Backup Events

This section describes event messages that might appear when running an onsite backup job. (See the [Exchange](#page-29-0) Mailbox [Events](#page-29-0) section for events from running an Exchange mailbox job.)

#### **AUTO\_PRUNING**

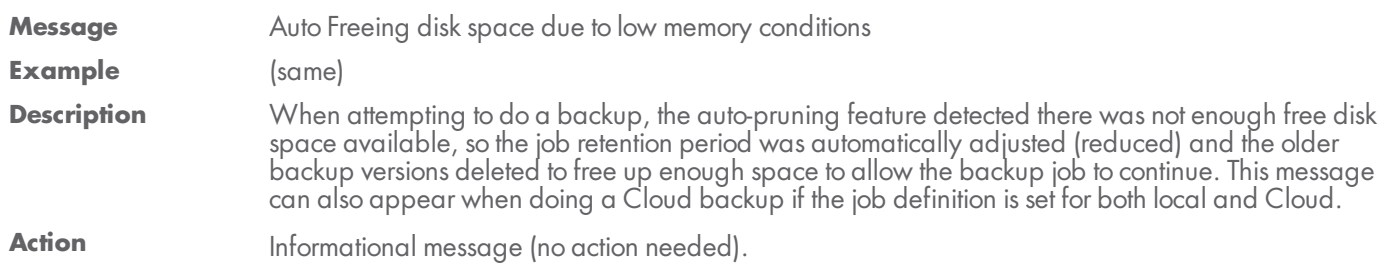

#### **BACKUP\_CANCELED\_BY\_USER**

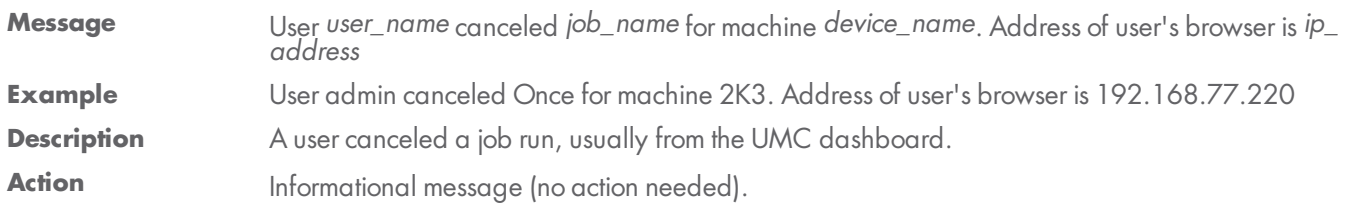

#### **BACKUP\_DATA\_CHANGE**

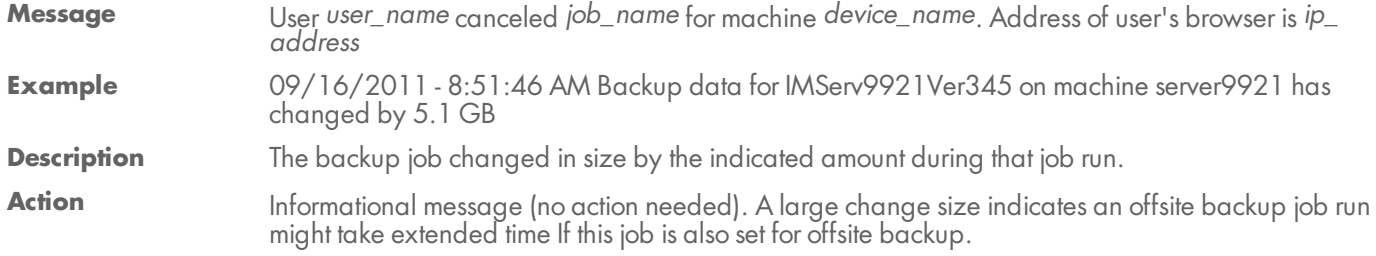

#### **BACKUP\_EXCEEDED\_TIME\_THRESHOLD**

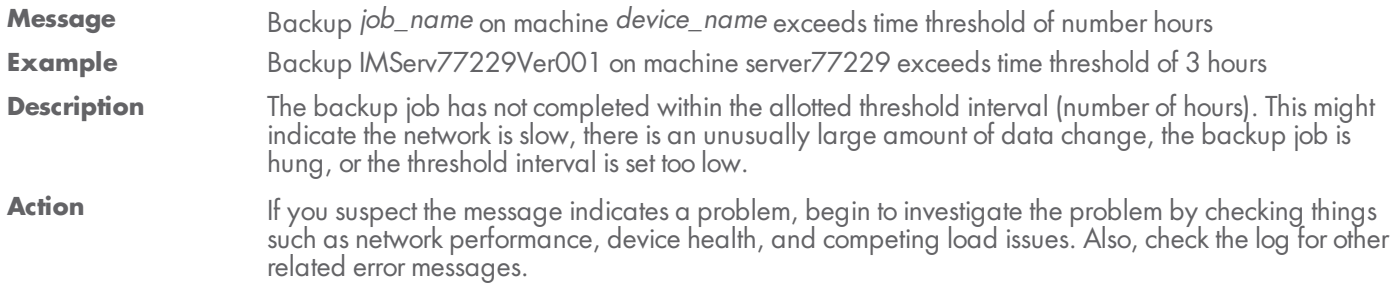

#### axcient.com 800.715.2339

### **AXCIENT**

#### **BACKUP\_FAILED**

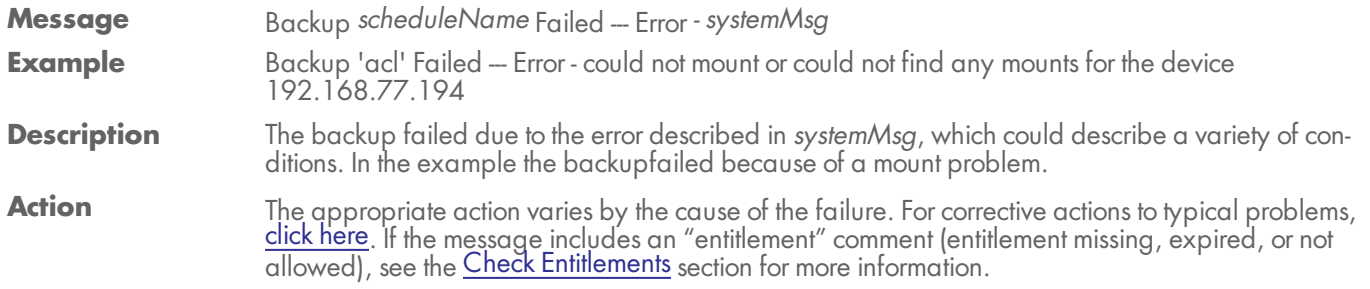

#### **BACKUP\_FAILED\_EXCEPTION**

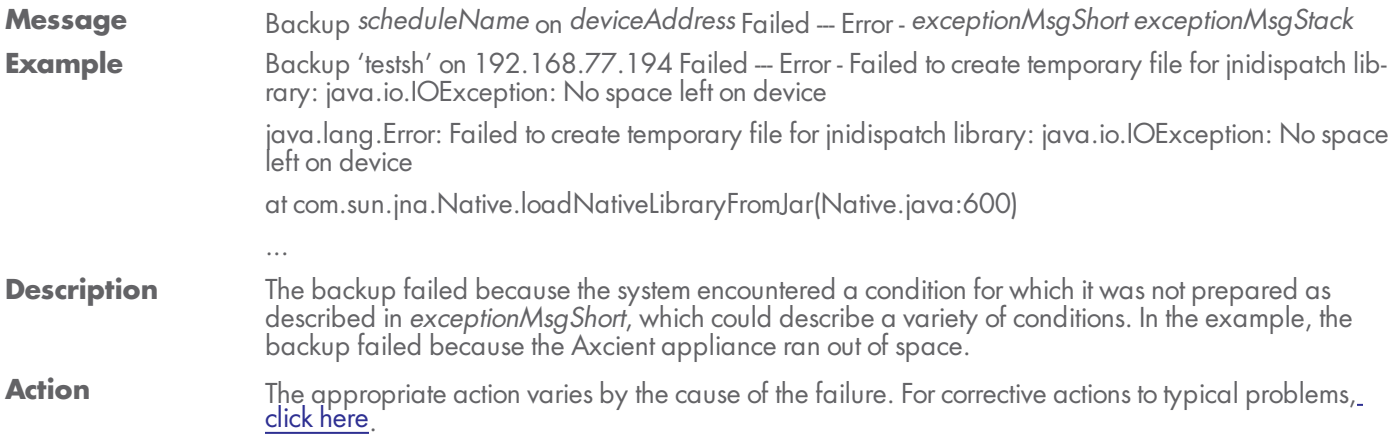

#### **BACKUP\_FAILED\_INTERRUPTED**

**Message** Backup *scheduleName* on *deviceAddress* was cancelled.

**Example** Backup 'Work Files' on 192.168.77.194 was cancelled.

- **Description** A cancel request was initiated, which is usually due to the user pressing the **Cancel** button for the running job on the UMC dashboard. While this message usually appears because of a user cancel request, it could be generated from a system-initiated cancel operation.
- Action Informational message (no action needed) if the cancel request was initiated by the user. If a user did not request the cancel, check the log for other related event messages.

#### **BACKUP\_FAILED\_MOUNT**

- **Message** Backup Failed: was unable to mount device *deviceDescription* deviceAddress, for schedule, *scheduleName*
- **Example** Backup Failed: was unable to mount device 'Joe laptop (admin-jsmith)', for schedule, "Documents and Settings"
- **Description** The device could not be mounted because there was a network problem (down or device unreachable), the mount was deleted, the mount password changed, or the device was too busy (100% CPU usage) to connect.
- Action Check each of the conditions identified in the explanation and correct as needed. If the mount password changed, update the password for that device in the UMC.

#### **BACKUP\_FAILED\_NO\_MOUNTS**

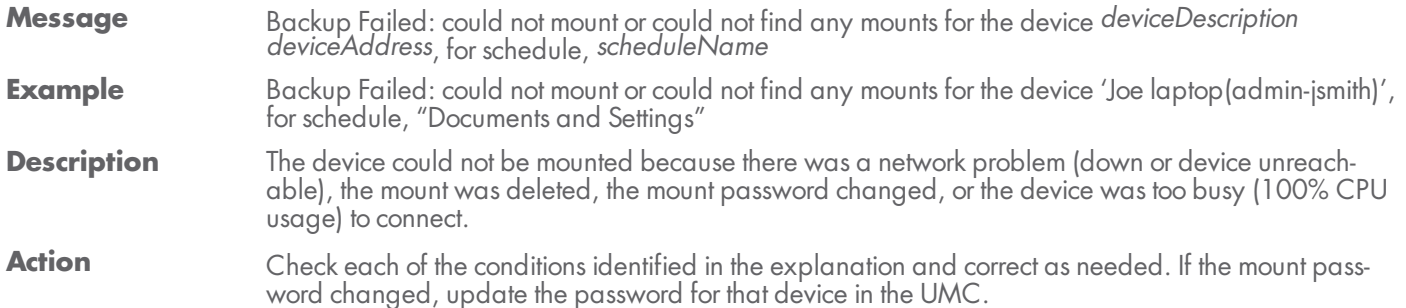

#### **BACKUP\_FAILED\_PRE\_PING**

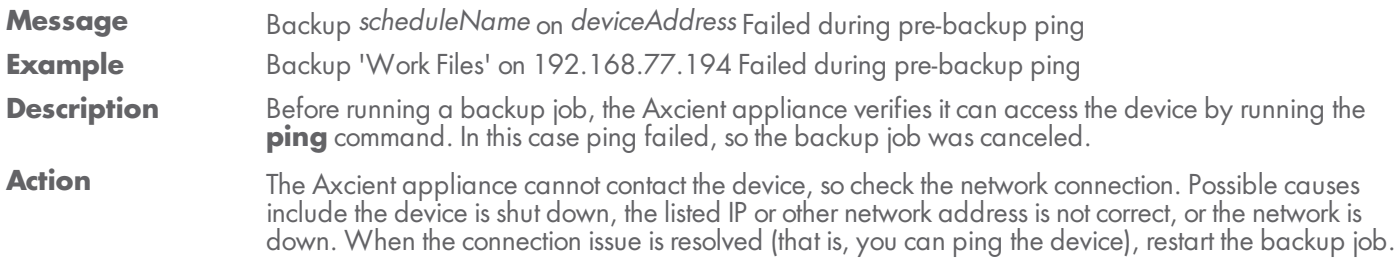

#### **BACKUP\_ON\_CONNECT\_SET**

**Message** Backup On Connect: *scheduleName* / *deviceDescription deviceAddress* **Example** Backup On Connect: 'Work Files' / 'Joe laptop (admin-jsmith)' **Description** This message is generated whenever a laptop device that has the "Backup on Connect" option set completes a backup. This message does not indicate whether the backup job run succeeded or failed, just that it completed for this laptop. Check the log for other events that indicated whether the job succeeded, completed with warnings, or failed. Action Informational message (no action needed).

#### **BACKUP\_STARTED**

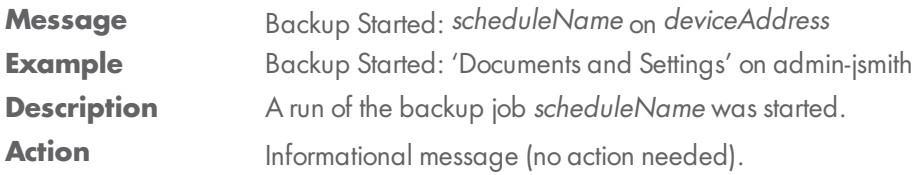

#### **BACKUP\_SUCCEEDED**

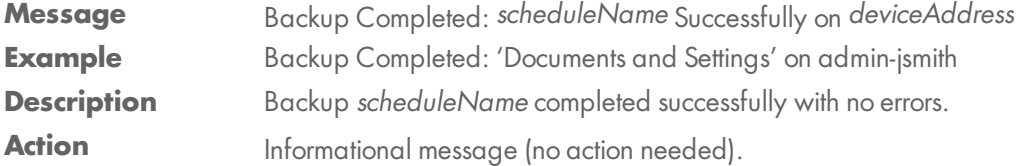

#### **BACKUP\_WARNING\_ALREADY\_RUNNING**

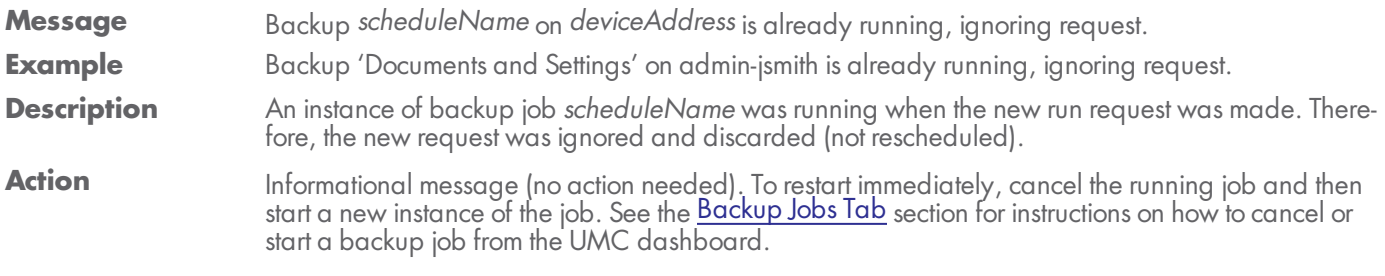

#### **BACKUP\_WARNING\_EXCEPTION**

**Message** Backup *scheduleName* had a problem removing VSS volume, exception: *exceptionMsg* **Example Description** The VSS volume could not be unmounted (or encountered another problem) after the backup. Action See the Backup Fails [Because](http://documents.axcient.com/Help/UMC/Current/Default_Left.html#CSHID=mm_ts_vss_writer_disabled|StartTopic=Content/bp_flare_help/mm_ts_vss_writer_disabled.html%23mm_ts_vss_writer_disabled|SkinName=AxcientSkin2) of VSS Problem section for corrective actions.

#### **BACKUP\_WARNING\_MOUNT\_EXCEPTION**

- **Message** Could not mount: *deviceDescription deviceAddress* for schedule, *scheduleName*, because: *exceptionMsg*
- **Example** Could not mount: 'Joe laptop (admin-jsmith)' for schedule, 'Documents and Settings', because: There was a network problem: admin-jsmith/c\$, No route to host (return code: 113)
- **Description** This occurs if the volume specified in the schedule could not be mounted. This can occur if the system is or becomes off-line when the backup schedule is run. It can also occur if the sharing settings for the volume have been changed since the schedule was created.
- Action Make sure that the device to be backed up is connected to the network, that its file sharing settings are correct, and that there is not a problem with the volume on the specified device.

#### **BACKUP\_WARNING\_MOUNT\_MAXTRIES**

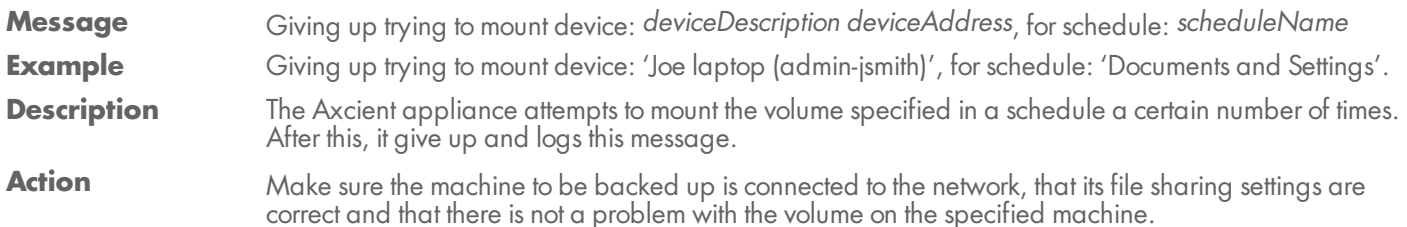

#### **BACKUP\_WARNING\_MOUNT\_IN\_USE**

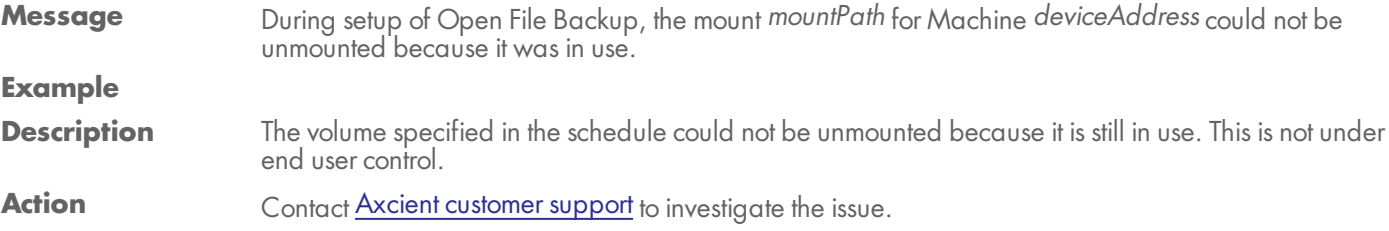

#### BACKUP\_WARNING\_NET\_SHARE\_NO\_REMOVE

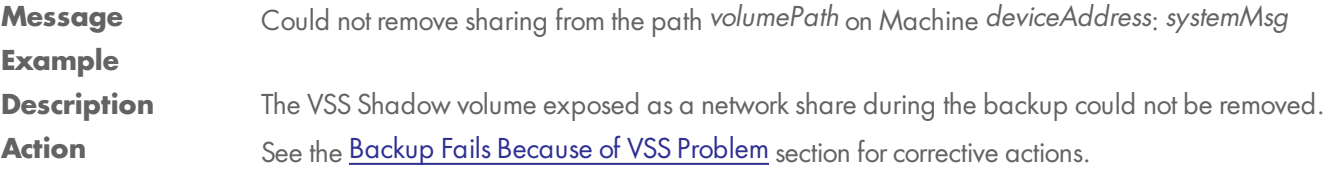

#### **BACKUP\_WARNING\_NO\_DELETE\_STATS**

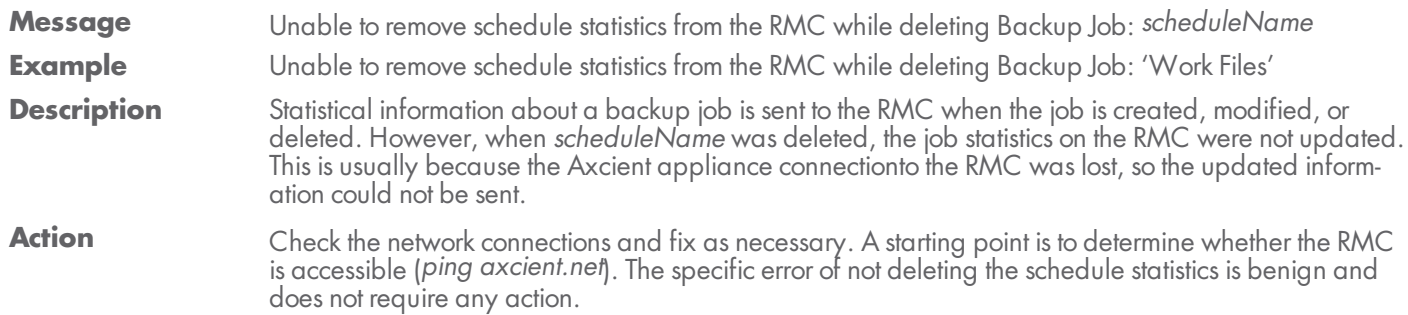

#### **BACKUP\_WARNING\_NO\_INCLUSION**

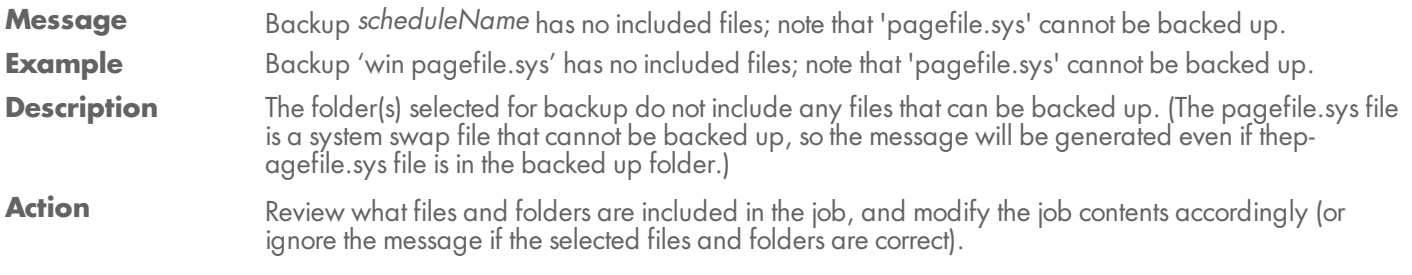

#### **BACKUP\_WARNING\_OPEN\_FILE\_EXCEPTION**

- **Message** Could not do Open File Backup for machine: *deviceAddress* forschedule, *scheduleName* : *exceptionMsg*
- **Example** Could not do Open File Backup for machine: 'server-9921' (for schedule, 'win2') : InterruptedException, sleep interrupted
- **Description** Several failure conditions when doing an open file backup can cause this exception. (An open file backup uses VSS.)
- Action See the Backup Fails [Because](http://documents.axcient.com/Help/UMC/Current/Default_Left.html#CSHID=mm_ts_vss_writer_disabled|StartTopic=Content/bp_flare_help/mm_ts_vss_writer_disabled.html%23mm_ts_vss_writer_disabled|SkinName=AxcientSkin2) of VSS Problem and Open Files Not [Backed](http://documents.axcient.com/Help/UMC/Current/Default_Left.html#CSHID=mm_ts_open_files|StartTopic=Content/bp_flare_help/mm_ts_open_files.html%23mm_ts_open_files|SkinName=AxcientSkin2) Up sections for corrective actions.

#### **BACKUP\_WARNING\_PRE\_PING\_EXCEPTION**

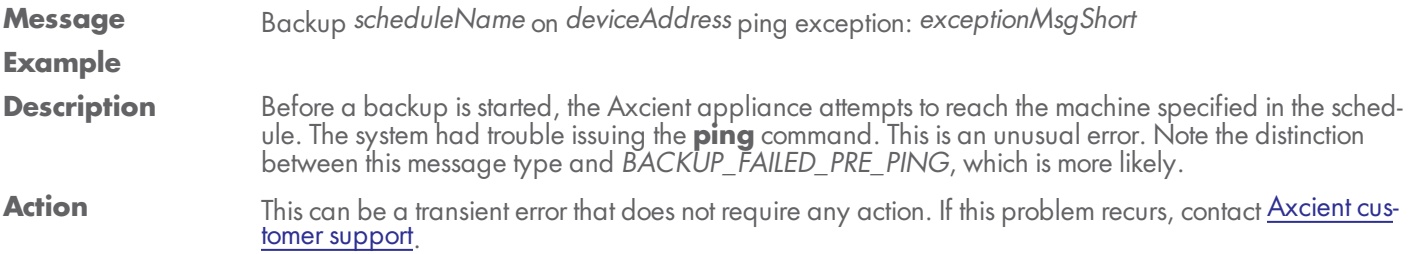

**BACKUP\_WARNING\_PRUNE**

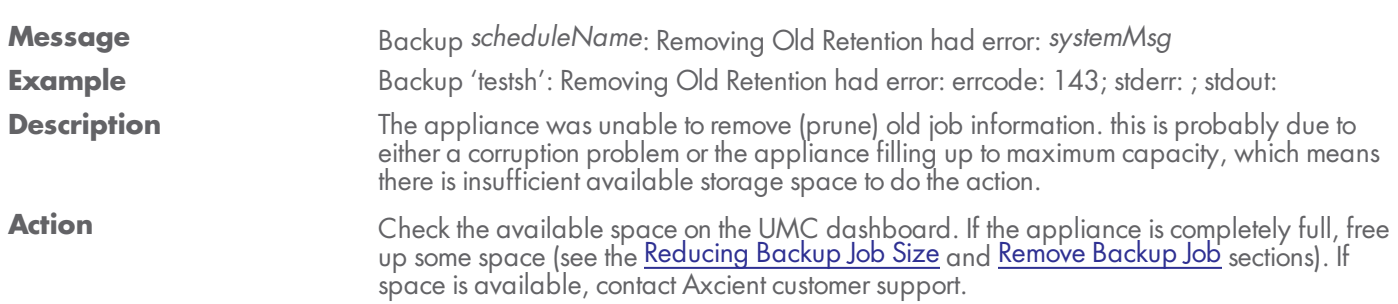

### **BACKUP\_WARNING\_PRUNE\_EXCEPTION**

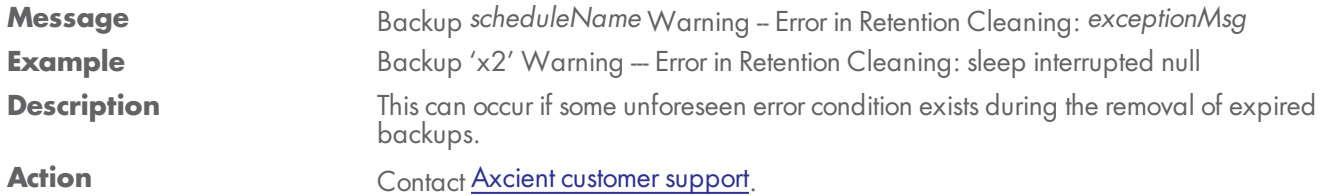

### **BACKUP\_WARNING\_STAT\_CLEAN\_EXCEPTION**

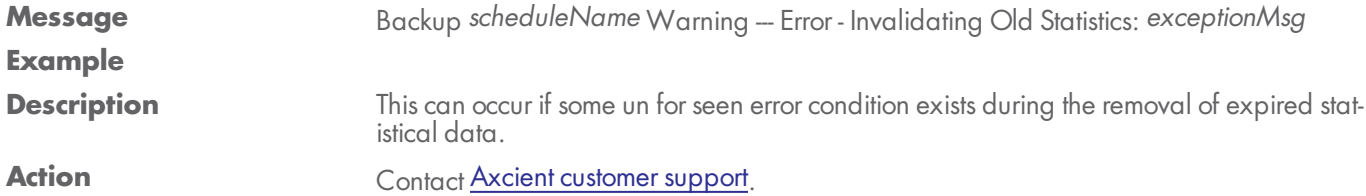

#### **BACKUP\_WARNING\_VDIFF**

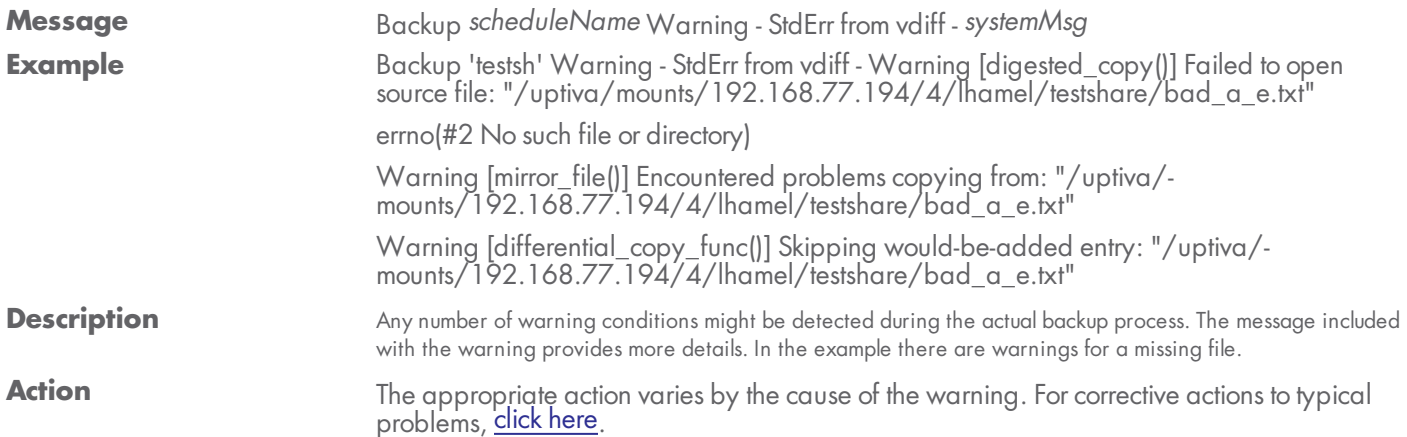

#### **BACKUP\_WARNING\_VSHADOW\_ALREADY\_ACTIVE**

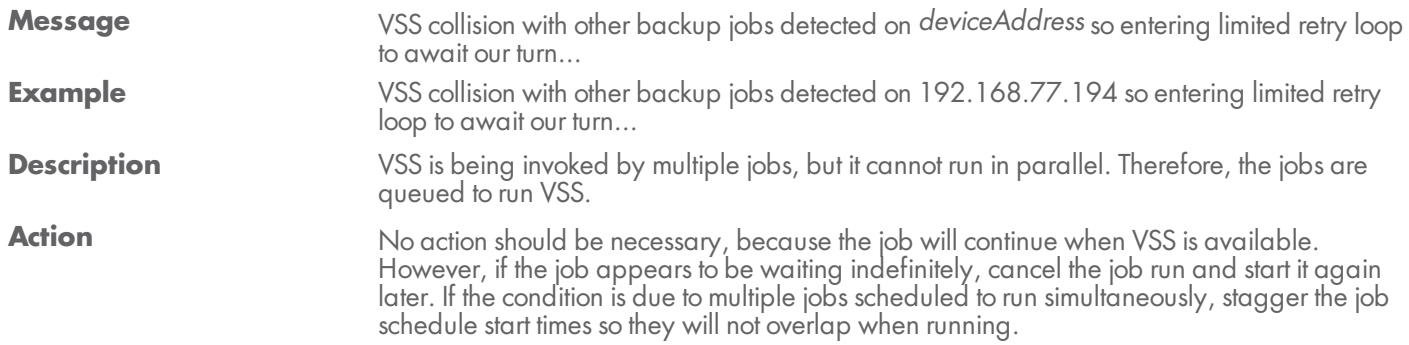

#### **BACKUP\_WARNING\_VSHADOW\_NO\_CREATE**

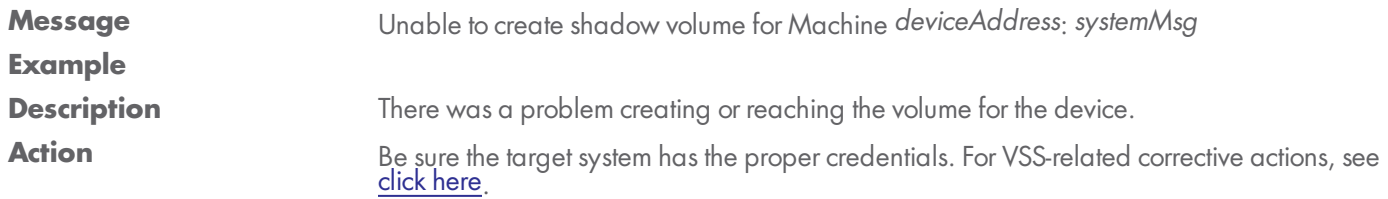

#### **BACKUP\_WARNING\_VSHADOW\_NO\_DELETE**

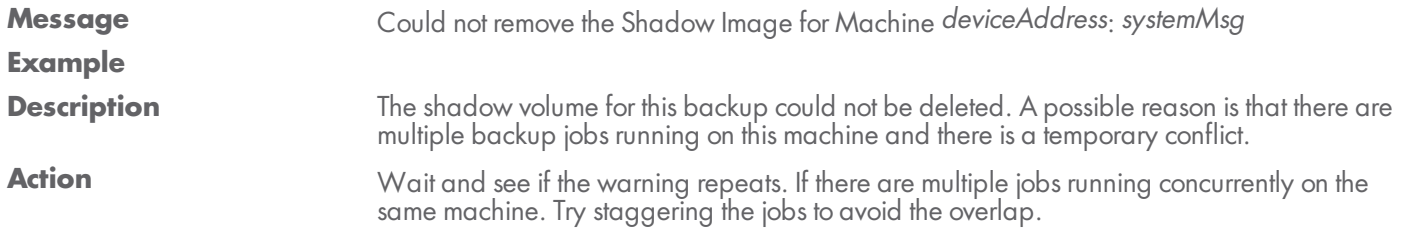

#### **BACKUP\_WARNING\_VSHADOW\_NO\_MOUNT**

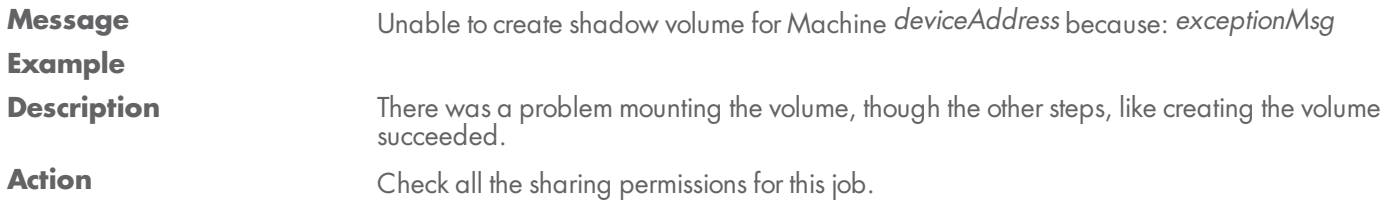

#### **BACKUP\_WARNING\_VSHADOW\_NO\_WRITER**

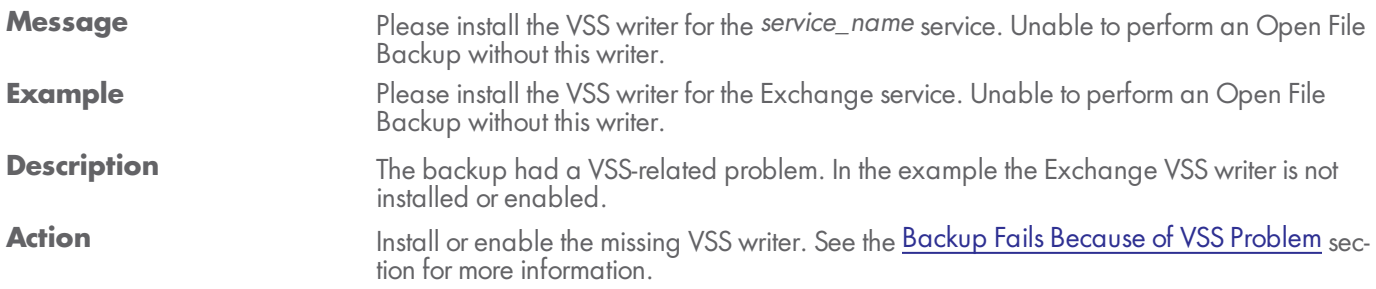

#### **BACKUP\_WARNING\_VSHADOW\_WRITER\_UNREADABLE**

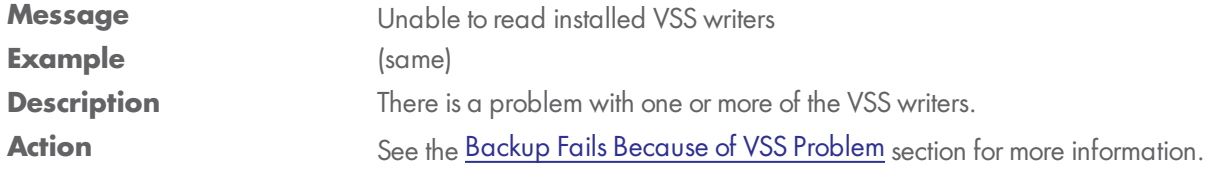

#### **BACKUP\_WARNING\_VSSPREP**

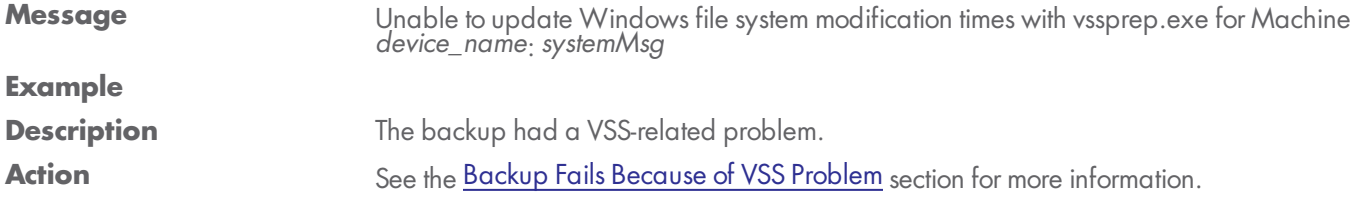

#### **ERROR: Unable to Retrieve Disk Information**

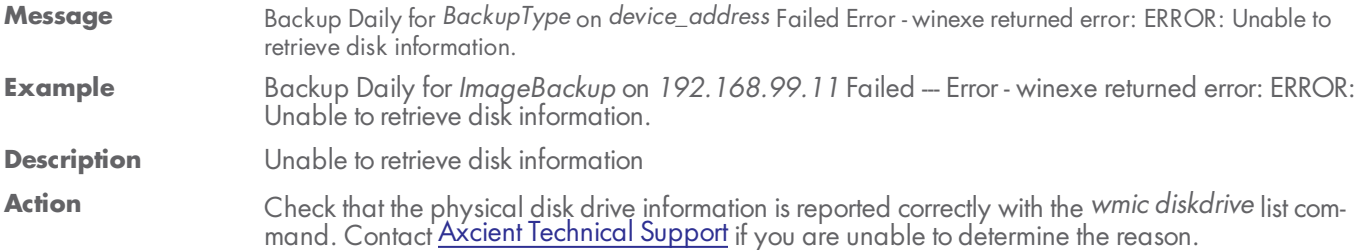

### **ERROR: Unable to Retrieve Network Interface Information**

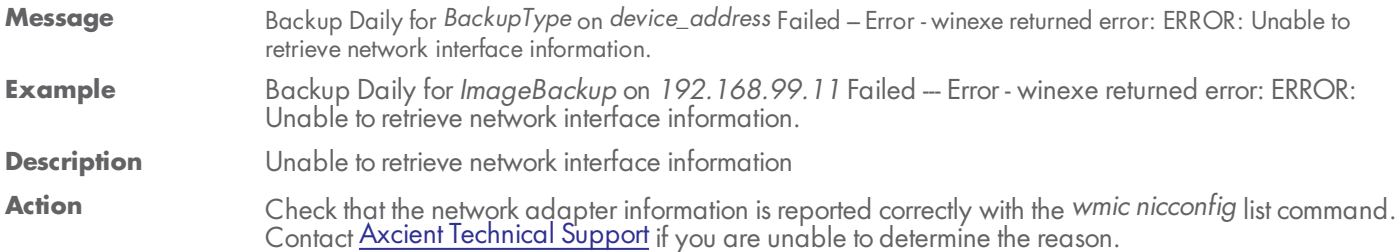

#### **ERROR: Unable to Retrieve Operating System Information**

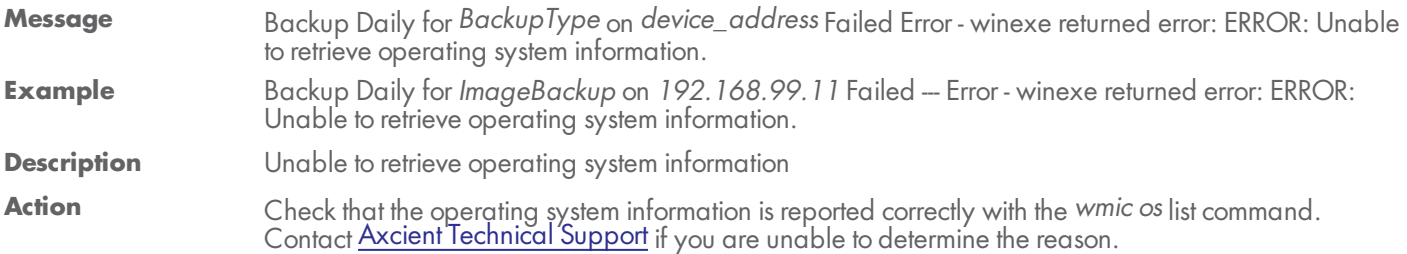

#### **ERROR: Unable to Retrieve Computer System Information**

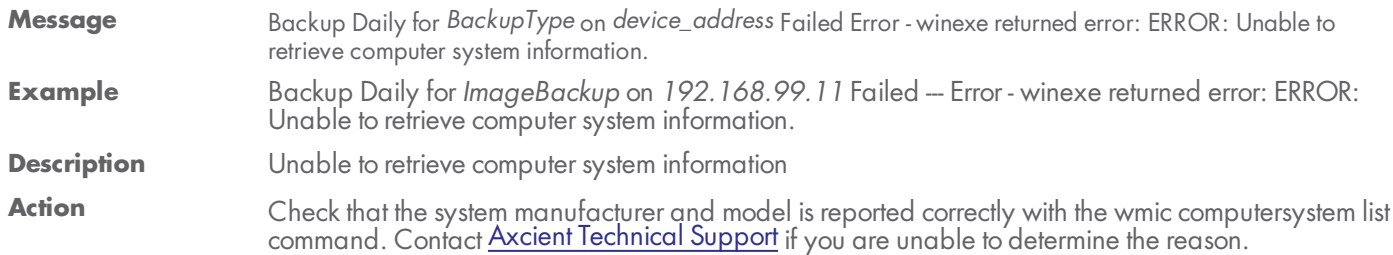

#### **ERROR: Input Output Error**

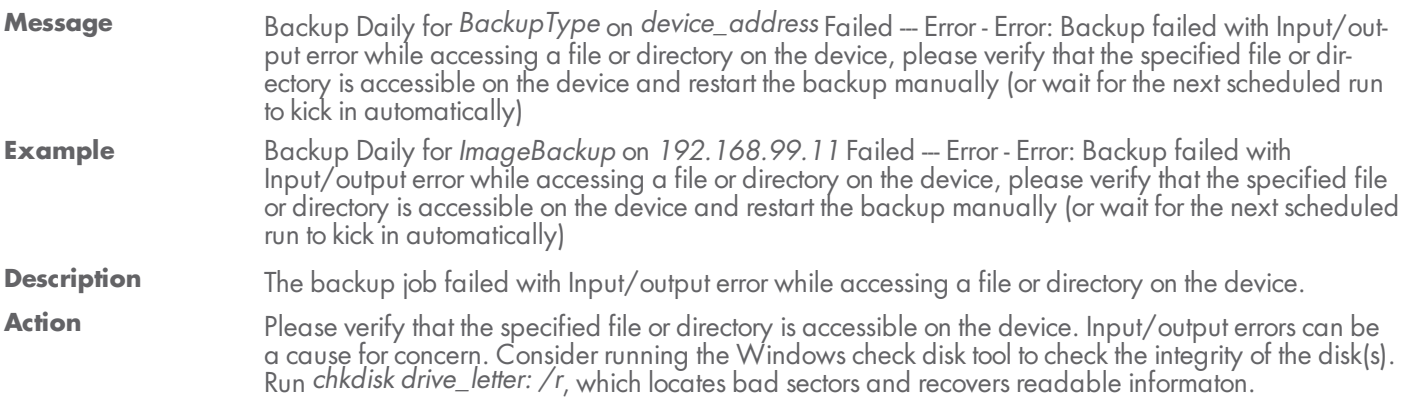

#### **Error: VSS Writer Disabled**

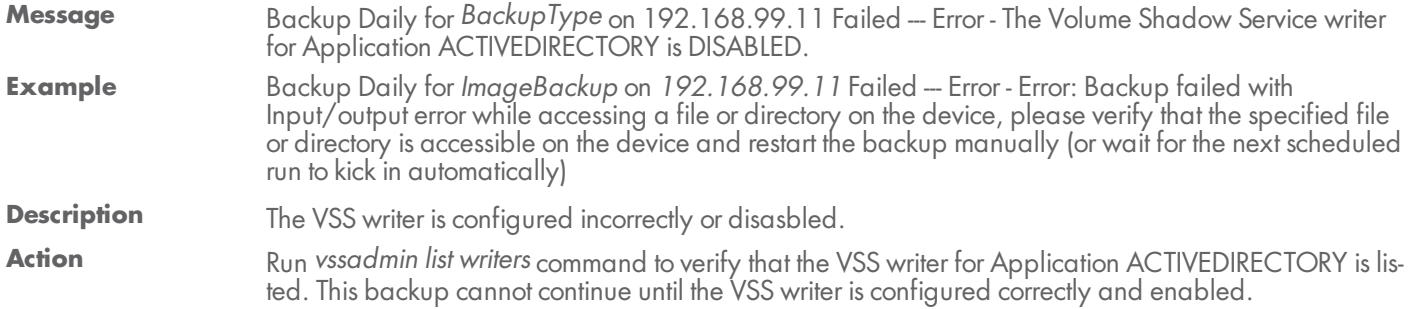

#### **ERROR\_FILE\_CORRUPT (Error Code 200)**

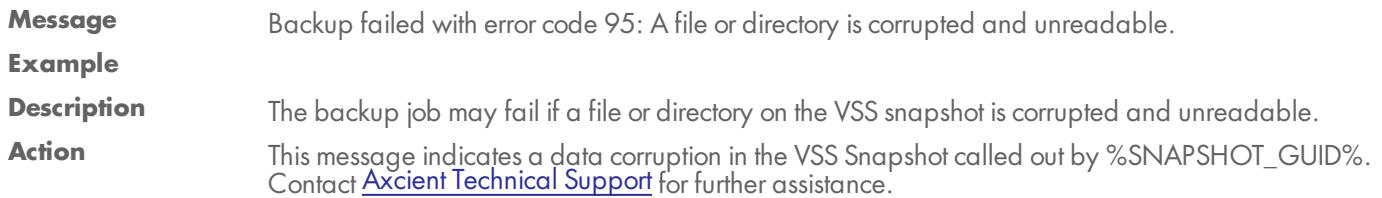

#### **VSS\_E\_INSUFFICIENT\_STORAGE**

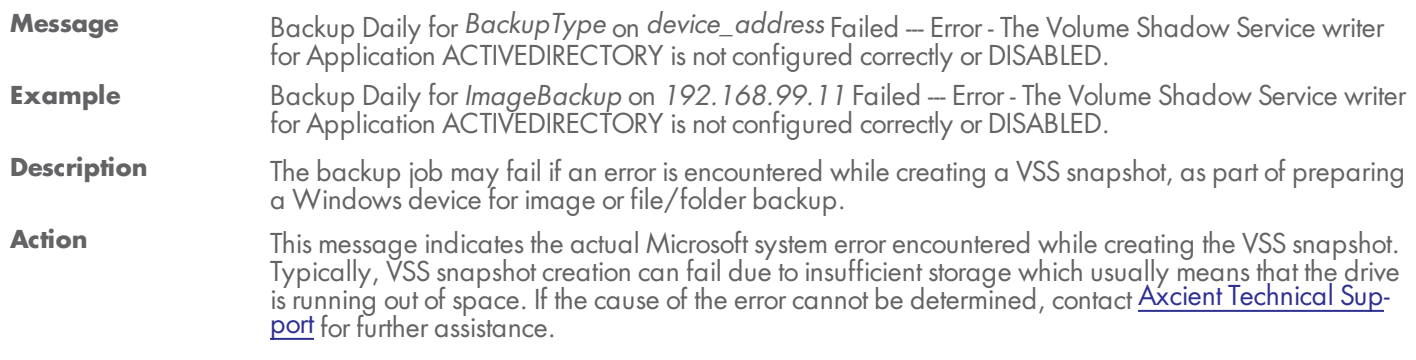

#### **Error: SMBClient Encountered Authentication Error**

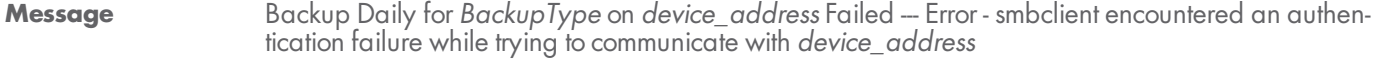

**Example** Backup Daily for ImageBackup on 192.168.99.11 Failed -- Error - smbclient encountered an authentication failure while trying to communicate with 192.168.99.11

**Description** The backup job may fail if the Axcient appliance is unable to communicate with the Windows device using the provided credentials.

**Action** This error message is typically encountered if the login credentials for the device are changed after a previous backup attempt. If this is the case, please update the login credentials for the device through the RMC. If this error still persists, contact <u>Axcient [Technical](http://www.axcient.com/support) Support</u> for further assistance.

### **Error Code 210**

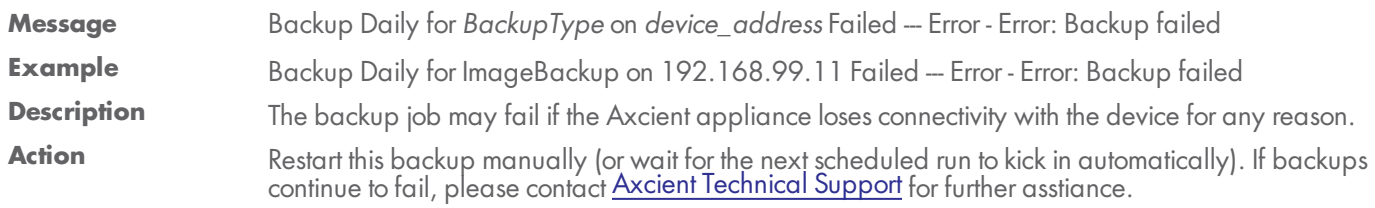

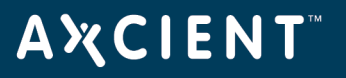

### <span id="page-18-0"></span>Offsite Backup Events

This section describes event messages that might appear when backing up (copying) data to the offsite Axcient data center.

#### **OFFSITE\_CANCELLED\_BY\_USER**

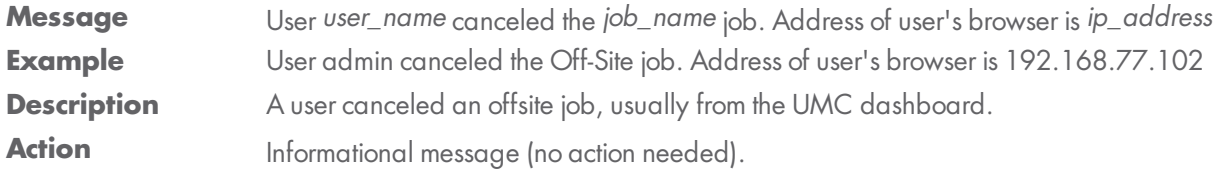

#### **OFFSITE\_FAIL\_EBR\_EXCEPTION**

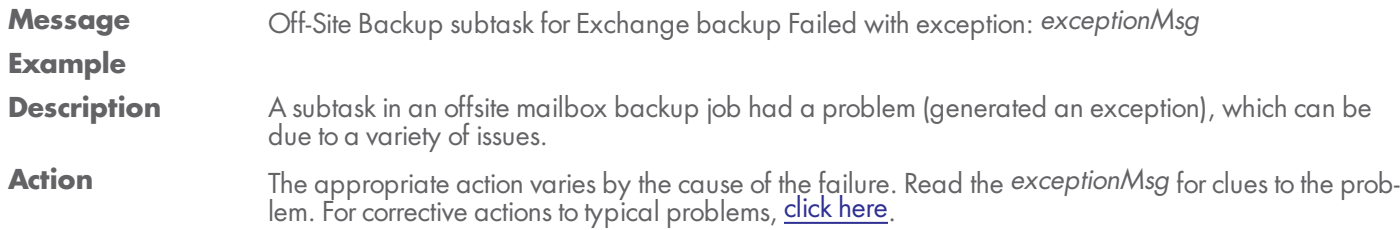

#### **OFFSITE\_FAILED\_EXCEPTION**

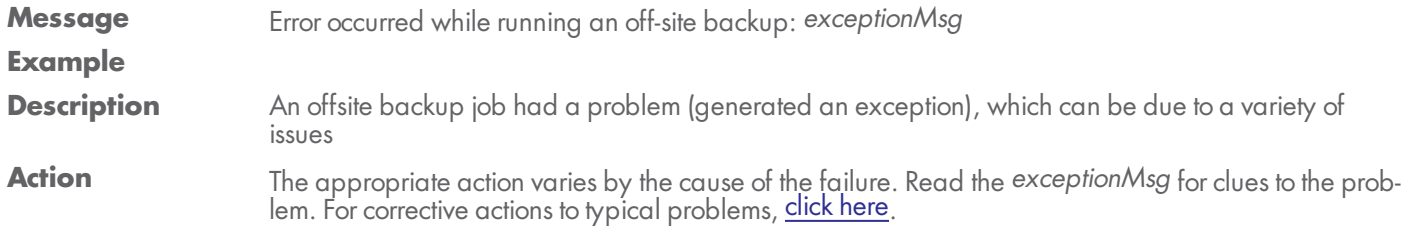

#### **OFFSITE\_FAILED\_INTERRUPTED**

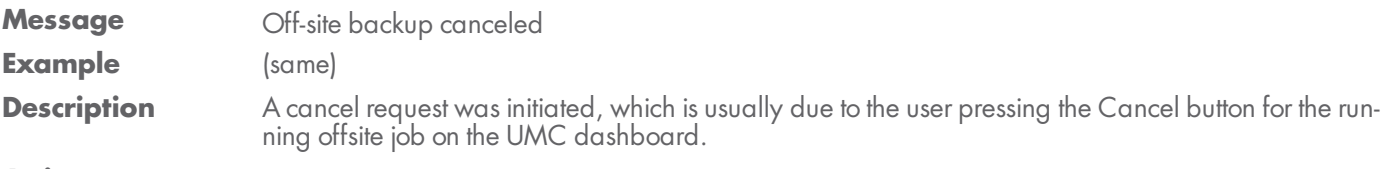

Action A cancel request was initiated, which is usually due to the user pressing the Cancel button for the running offsite job on the UMC dashboard.

#### **OFFSITE\_FAILED\_INTERRUPTED\_WITH\_ERRORS**

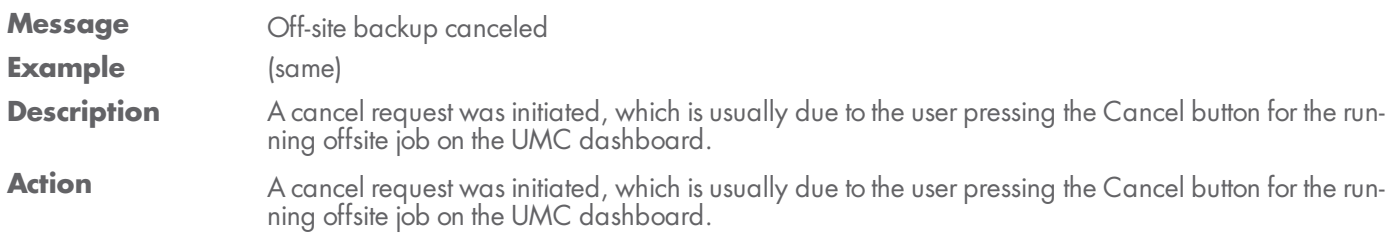

#### **OFFSITE\_FAILED\_NO\_JOBS**

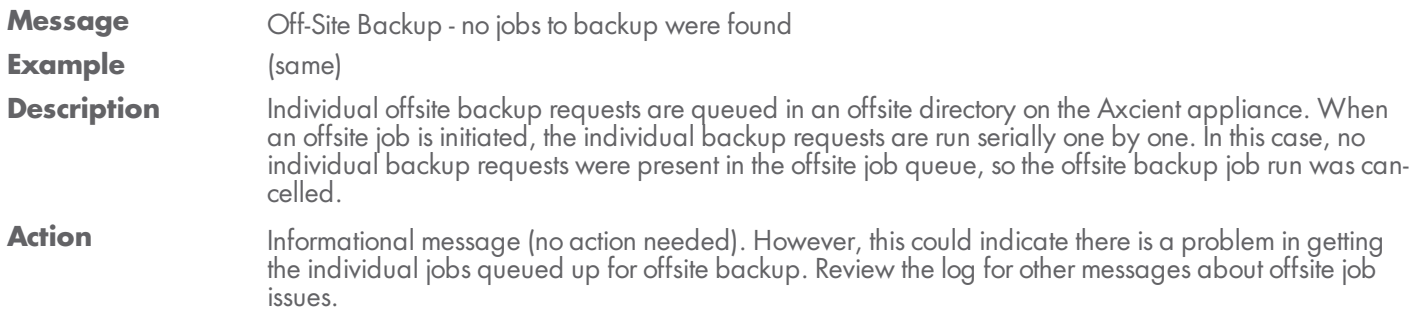

#### **OFFSITE\_FAILED\_NOMOUNT**

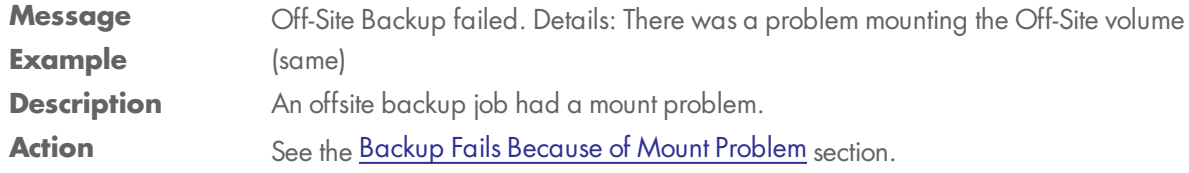

### **OFFSITE\_FAILED\_OFFSITE\_DIR**

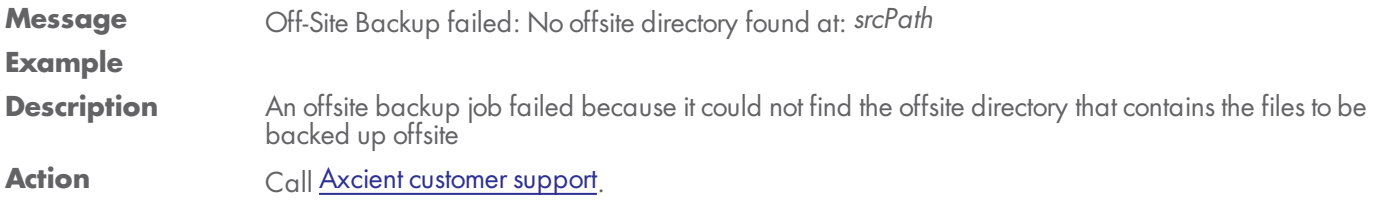

#### **OFFSITE\_RETRY\_AXCIENT\_SYSTEM\_DATA**

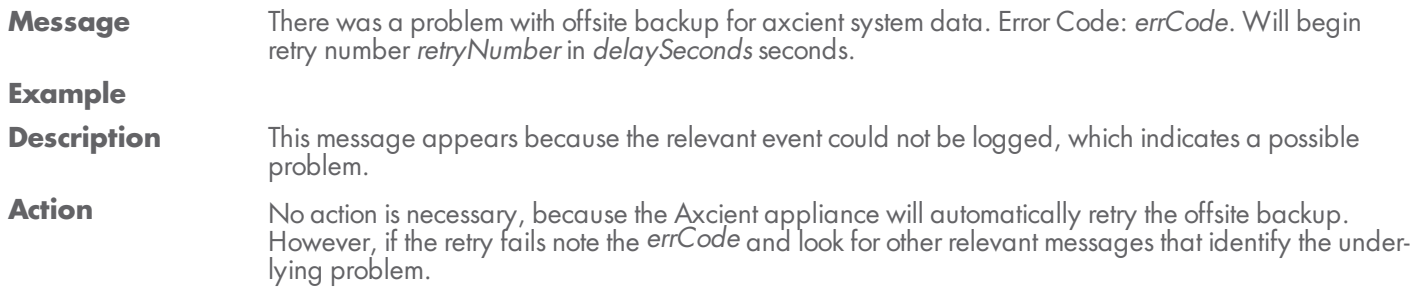

#### **OFFSITE\_FAILED\_RMC\_SETTINGS**

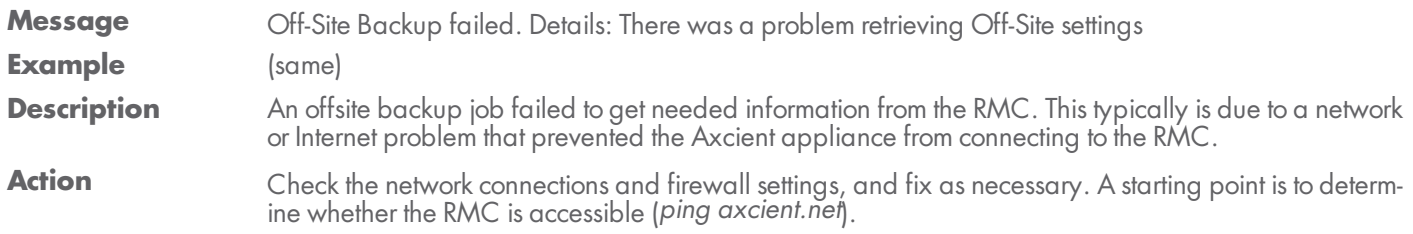

#### **OFFSITE\_FAILED\_RSYNC\_WARNINGS**

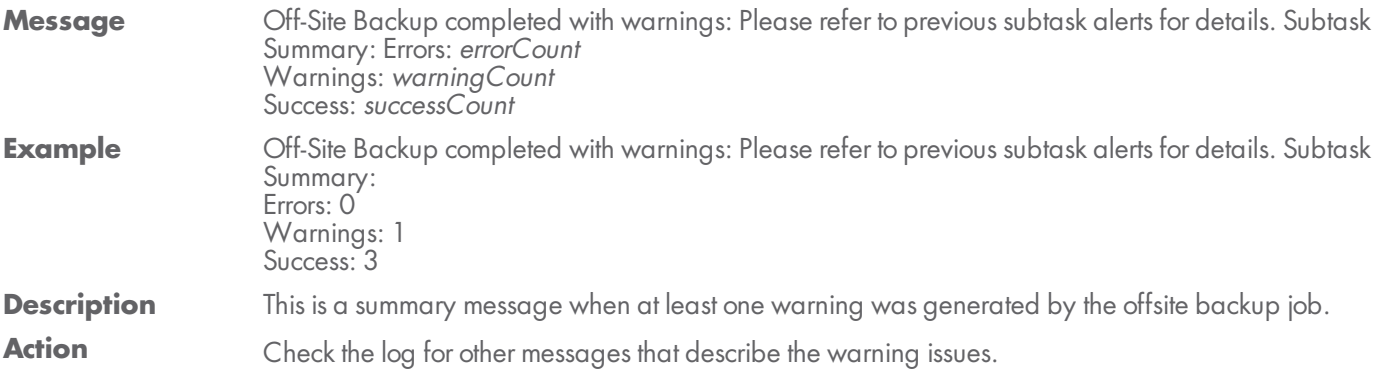

#### **OFFSITE\_FAILED\_SRCDIR\_EXCEPTION**

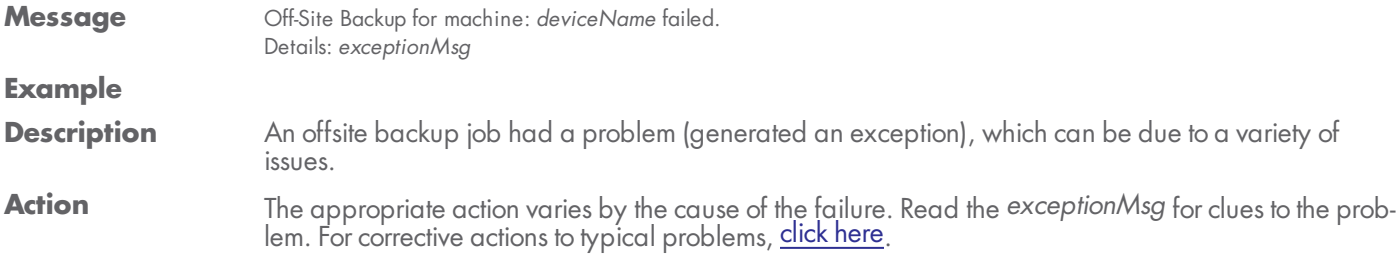

#### **OFFSITE\_RETRY\_EBR**

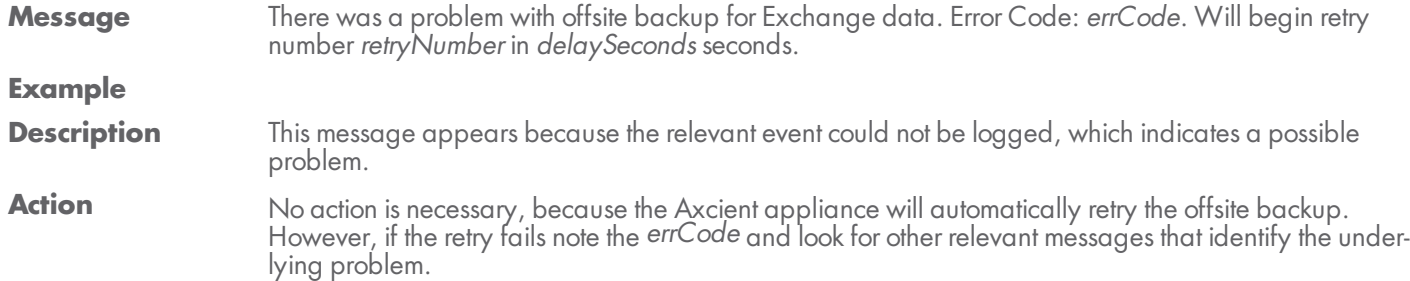

#### **OFFSITE\_RETRY\_DEVICE**

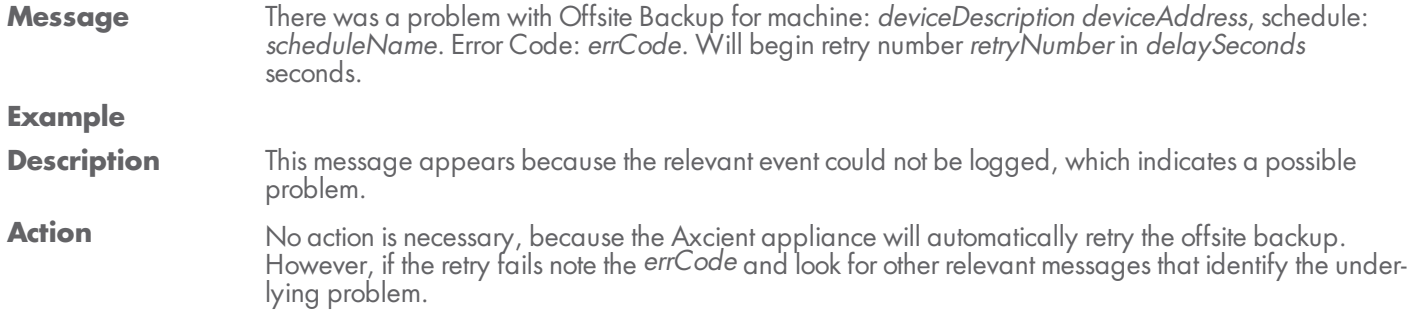

#### **OFFSITE\_STARTED**

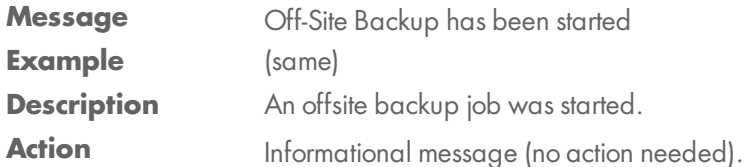

#### **OFFSITE\_SUBTASK\_SUCCEEDED\_INFO**

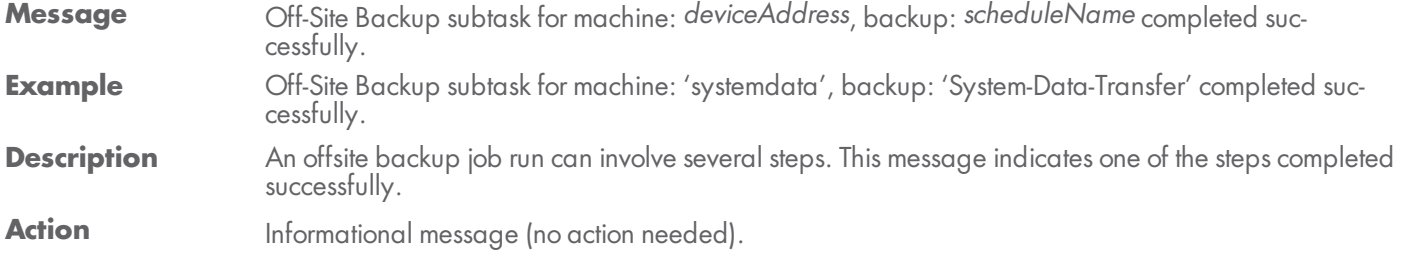

#### **OFFSITE\_INIT\_TASK**

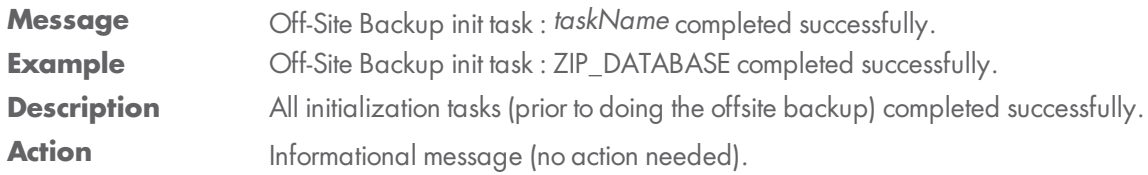

#### **OFFSITE\_SUCCEEDED**

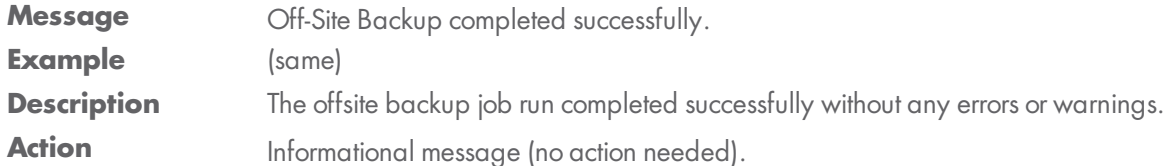

#### **OFFSITE\_WARING\_ALREADY\_RUNNING**

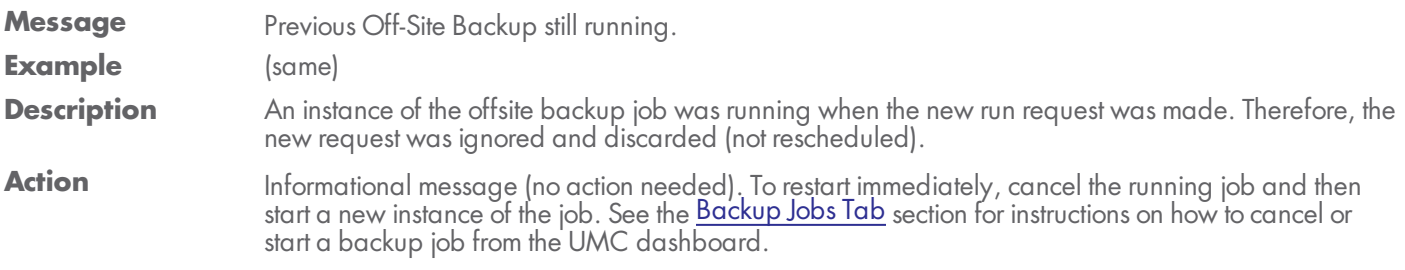

#### **OFFSITE\_WARNING\_CLEAN\_TASK**

**Message** Off-Site Backup init task : *taskName* failed. Details: *systemMsg* **Example Description** An offsite backup job had an initialization problem (generated an exception or synchronization failure), which can be due to a variety of issues. **Action** The appropriate action varies by the cause of the failure. Read the systemMsg for clues to the problem. For corrective actions to typical problems, click [here](http://axcient.com/files/documentation/Help/Logs/Default.html).

#### **OFFSITE\_WARNING\_EXCHANGE\_RUNNING**

- **Message** Off-Site Backup subtask for Exchange backup: *scheduleName* cannot be run while (onsite) EBR backup is running.
- **Example** Off-Site Backup subtask for Exchange backup: 'Exchange Mailboxes' cannot be run while (onsite) EBR backup is running.
- **Description** The Exchange mailbox backup job *scheduleName* was running when the offsite job started. Therefore, the offsite request was ignored and discarded (not rescheduled).
- **Action** Informational message (no action needed). Optionally, you can wait for the offsite backup job to com-plete (or cancel it prematurely) and then start it manually. See the [Backup](http://documents.axcient.com/Help/UMC/Current/Default_Left.html#CSHID=dashboard_active_backups|StartTopic=Content/umc_flare_help/dashboard_active_backups.html%23dashboard_active_backups|SkinName=AxcientSkin2) Jobs Tab section for instructions on how to cancel or start a backup job from the UMC dashboard.

#### **OFFSITE\_WARNING\_INIT\_TASK**

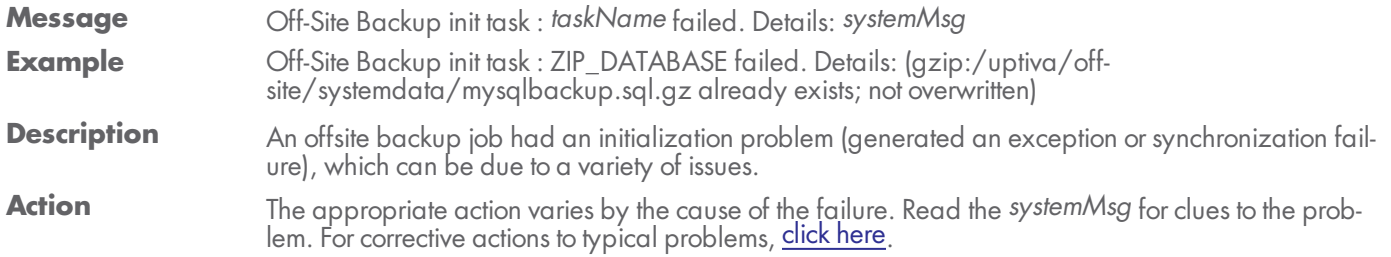

#### **OFFSITE\_WARNING\_INIT\_TASK\_EXCEPTION**

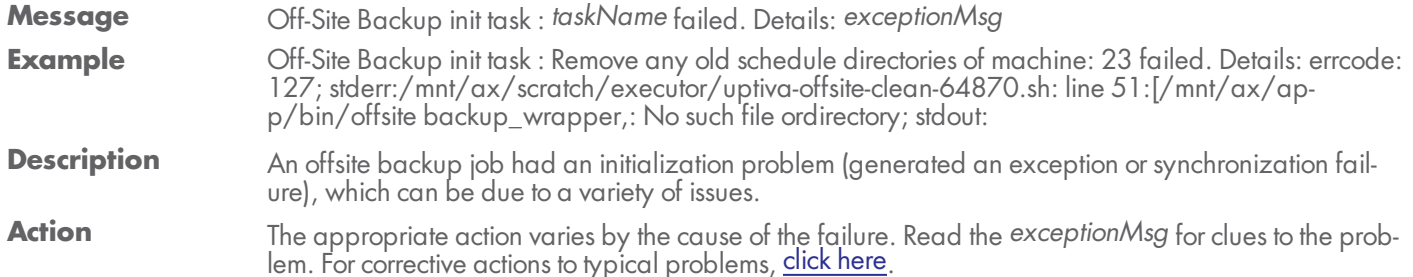

#### **OFFSITE\_WARNING\_SERVER\_ALIVE\_EXCEPTION**

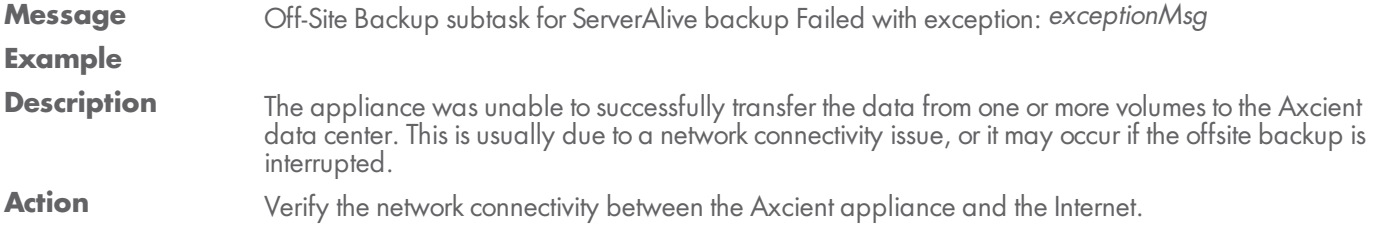

### **OFFSITE\_WARNING\_SUBTASK\_RSYNC**

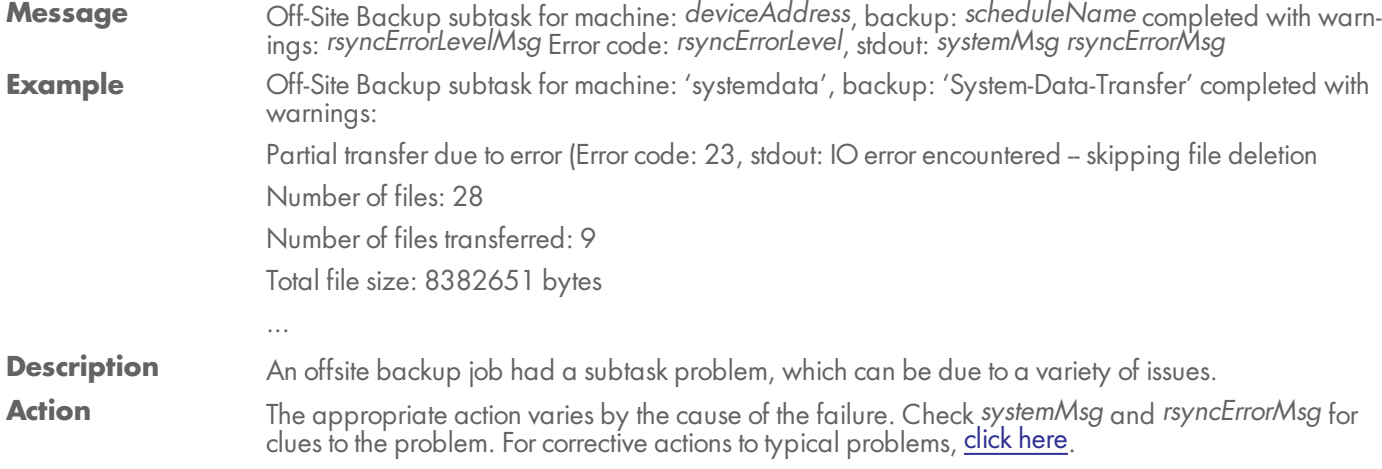

### <span id="page-25-0"></span>Restore Events

This section describes event messages that might appear when restoring data from a backup job. (See the [Exchange](#page-29-0) Mailbox [Events](#page-29-0) section for events from restoring mailboxes on an Exchange server.)

#### **RESTORE\_CANCELLED\_BY\_USER**

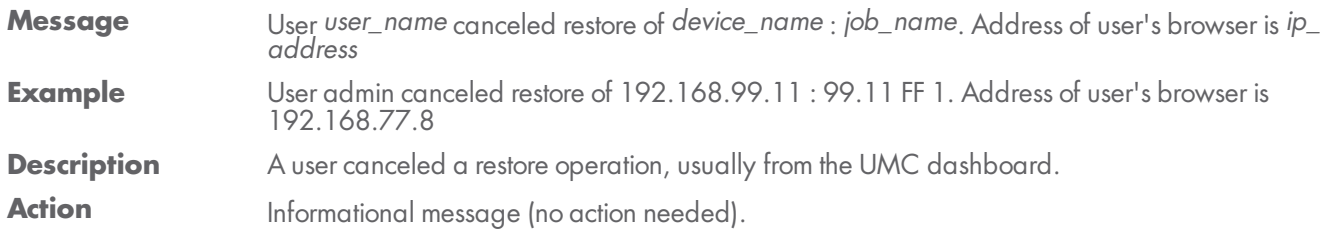

#### **RESTORE\_FAILED**

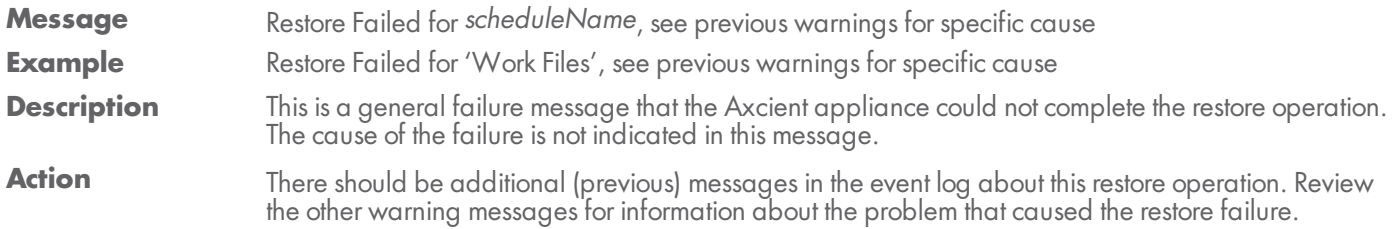

#### **RESTORE\_FAILED\_EXCEPTION**

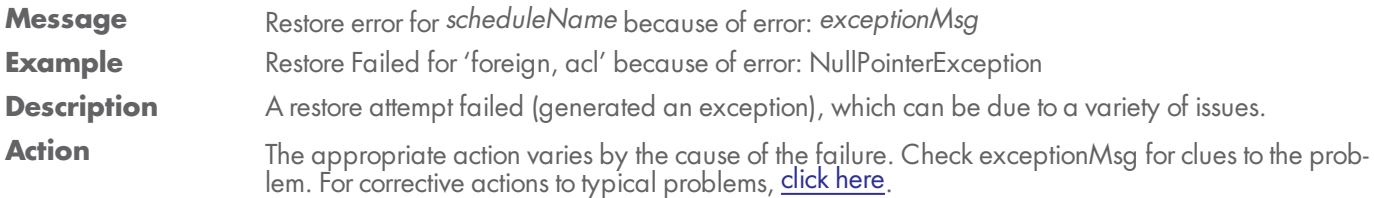

#### **RESTORE\_FAILED\_FILE\_CHECK**

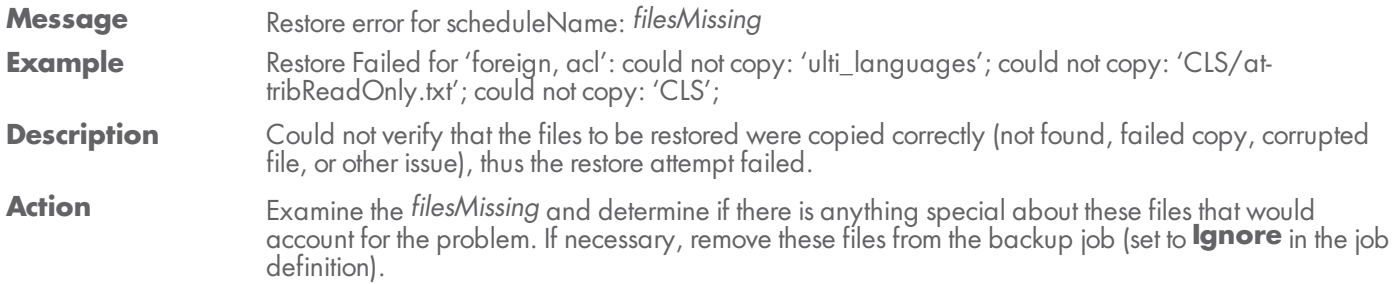

#### **RESTORE\_FAILED\_INTERRUPTED**

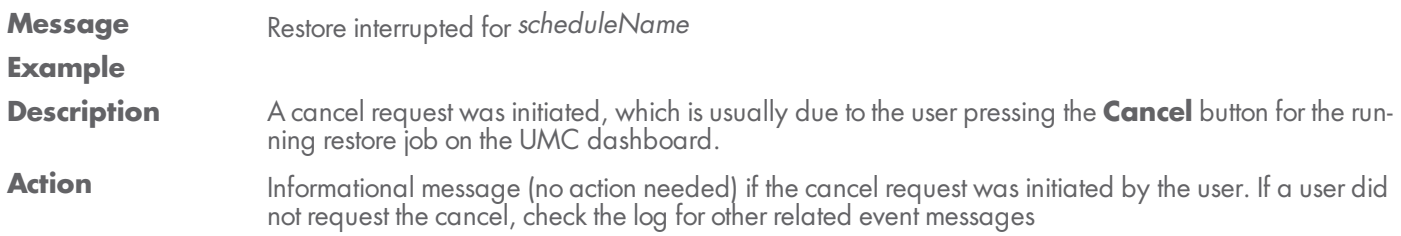

#### **RESTORE\_FAILED\_RDIFF**

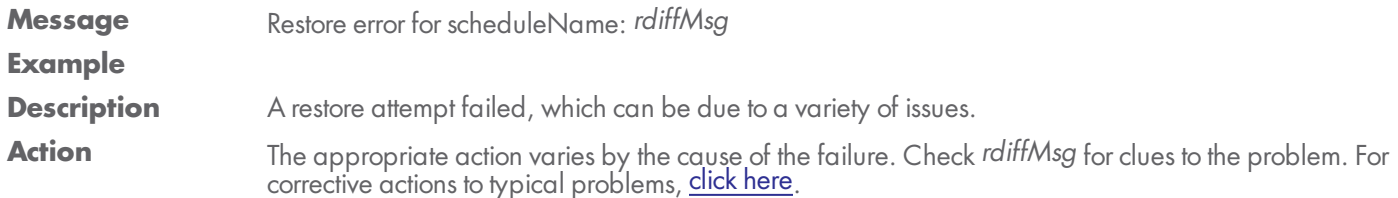

#### **RESTORE\_STARTED**

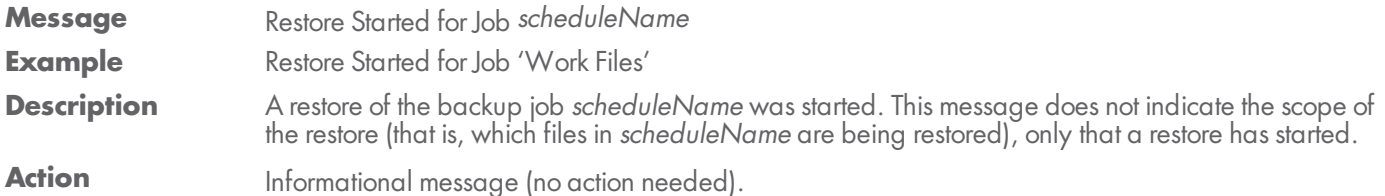

#### **RESTORE\_SUCCEEDED**

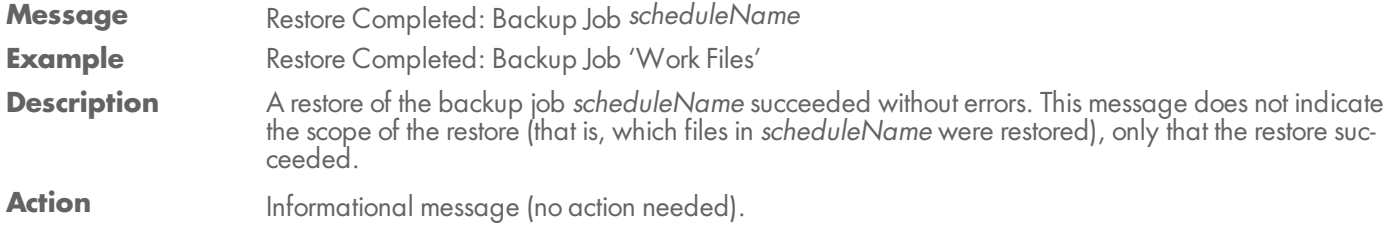

#### **RESTORE\_WARNING\_ACL\_EXCEPTION**

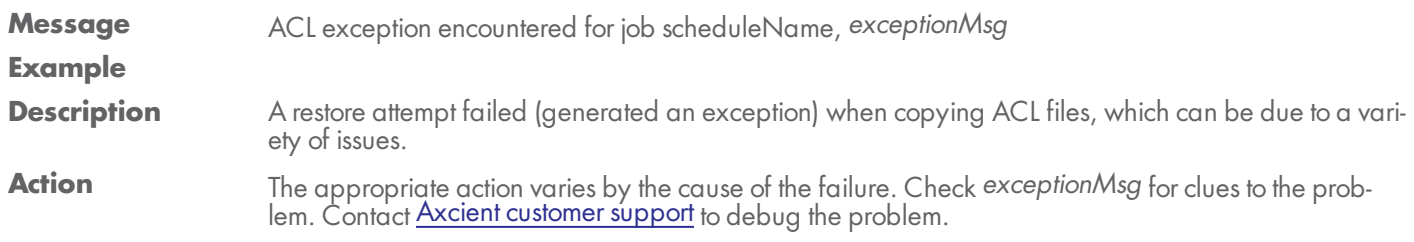

#### **RESTORE\_WARNING\_ACL\_FAILED**

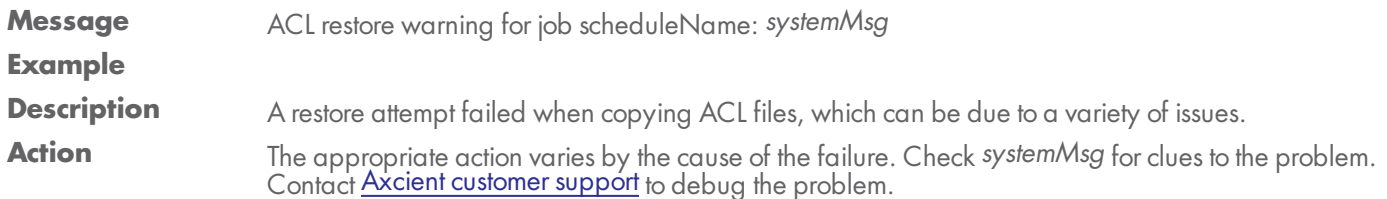

#### **RESTORE\_WARNING\_ACL\_MERGED**

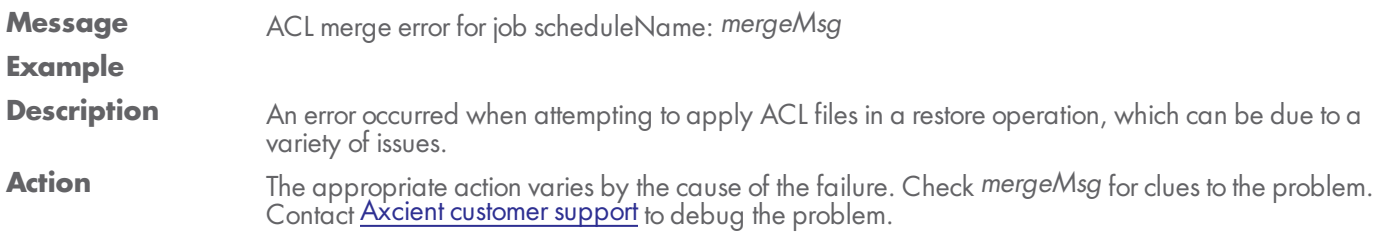

#### **RESTORE\_WARNING\_ACL\_PATH\_NOCOPY**

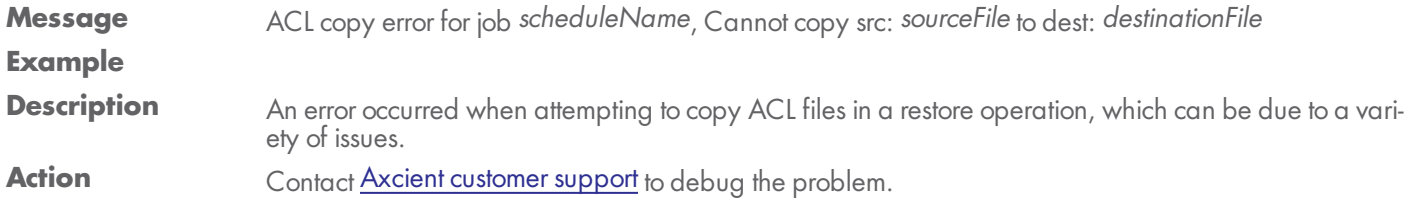

### **RESTORE\_WARNING\_ACL\_PATH\_NOCOPY**

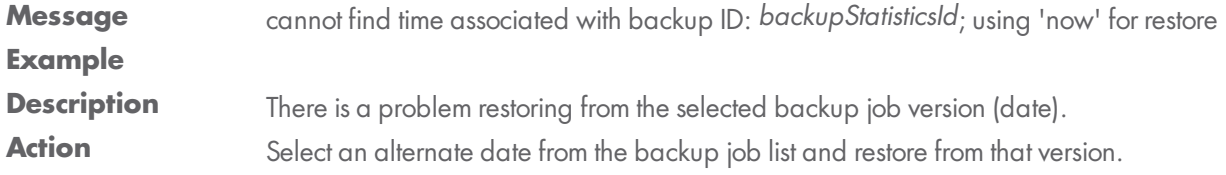

#### **RESTORE\_WARNING\_ILLEGAL\_FILENAME**

- **Message** During restore of *scheduleName*, destination has a *osType* system, and a file or directory name from the backup, path, is not a legal filename on *osType*, so it will not be restored. **Example** During restore of 'testsh', destination has a WINDOWS system, and a file or directory name from the backup, 'lhamel/testshare/dir with space/dir with " quote', is not a legal filename on WINDOWS, so it will not be restored. **Description** One or more files to be restored have file names that are illegal in the target operating system. This can occur when the target device operating system is different from the source device. For example, if you backed up a device running Linux or another UNIX-based operating system and attempt to restore those files on a Windows device, the restore will fail if one or more files have illegal Windows names. (UNIX allows certain characters in file names, such as a quote or colon, that are illegal in Windows file names.) **Action** Do the following: 1. Remove any files with illegal names from the list of files to restore, and then repeat the restore job.
	- 2. Restore the files with illegal characters to a target device with the same operating system.
	- 3. Rename the files (removing the illegal characters), and then move them to the original target device.

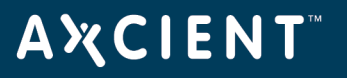

### <span id="page-29-0"></span>Exchange Mailbox Events

This section describes event messages that might appear when backing up or restoring mailboxes on an Exchange server.

#### **EBR\_BACKUP\_EXCEPTION**

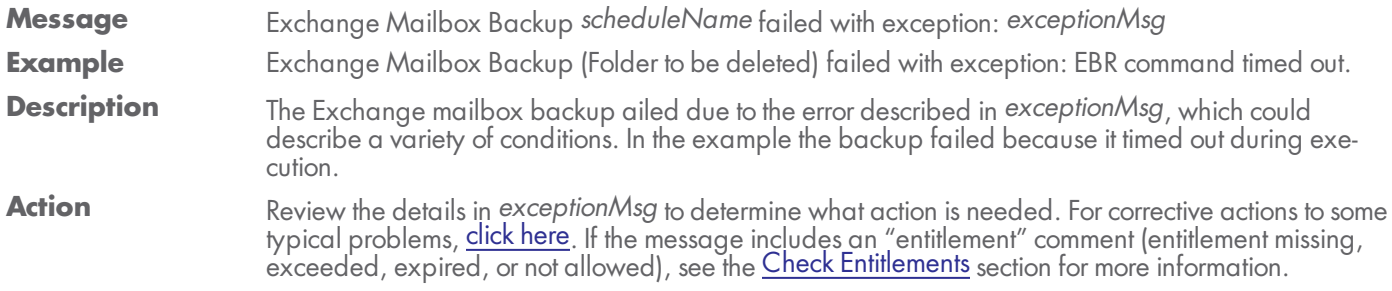

#### **EBR\_BACKUP\_FAILED\_RESTORE\_RUNNING**

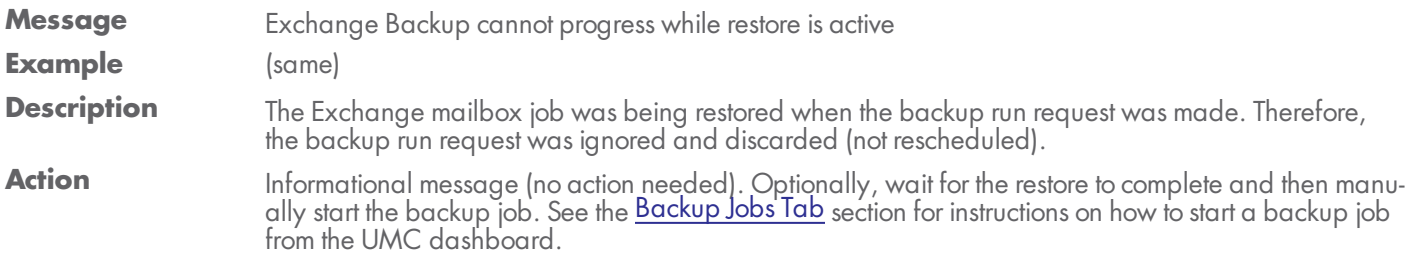

#### **EBR\_BACKUP\_STARTED**

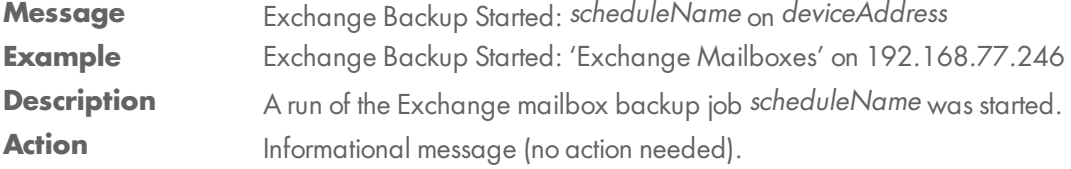

#### **EBR\_SUCCEEDED**

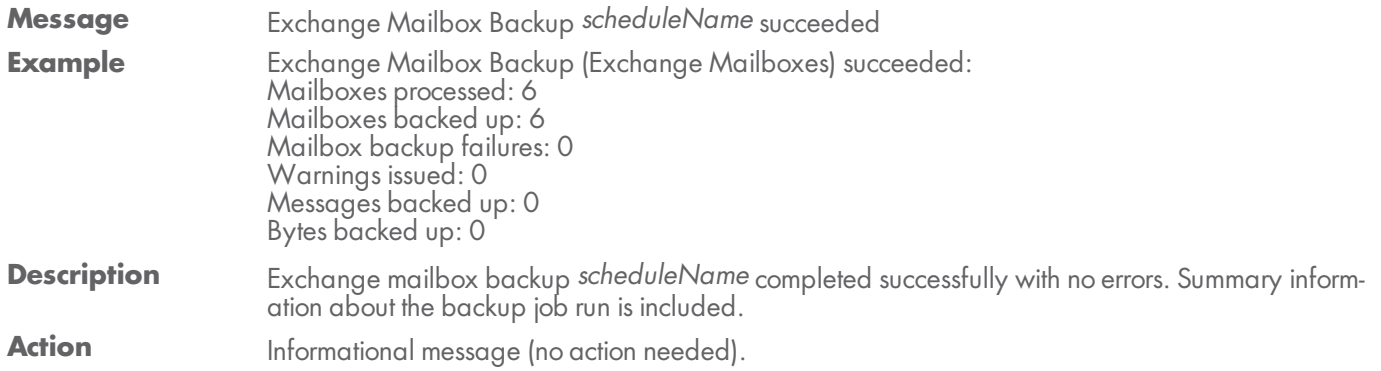

#### **EBR\_BACKUP\_SUCCEEDED\_WITH\_WARNINGS**

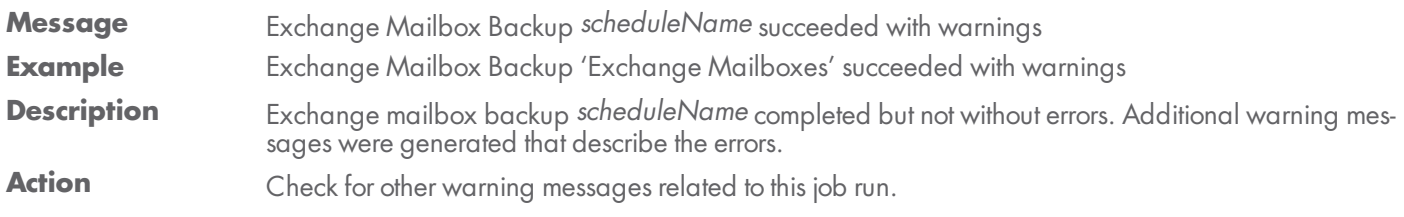

#### **EBR\_BACKUP\_WARNING\_MAILITEM**

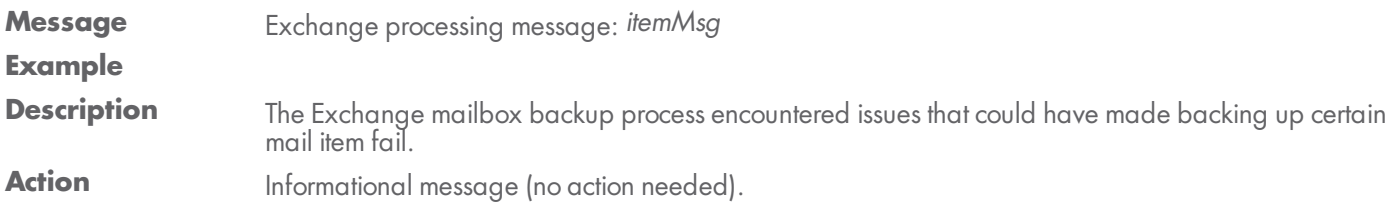

#### **EBR\_DATA\_MIGRATION\_FAILED**

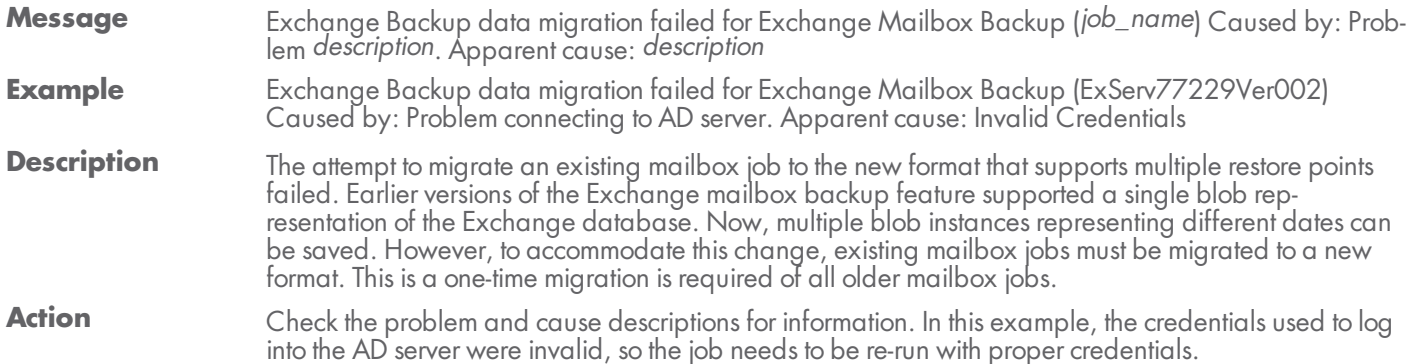

#### **EBR\_RESTORE\_CANCELLED**

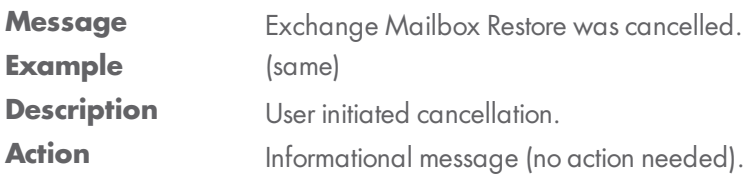

#### **EBR\_RESTORE\_FAILED\_BUSY\_BACKUP**

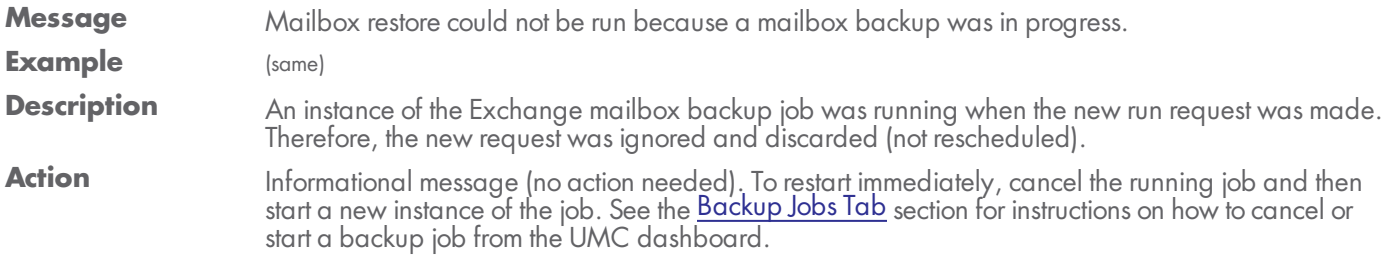

#### **EBR\_RESTORE\_FAILED\_BUSY\_RESTORE**

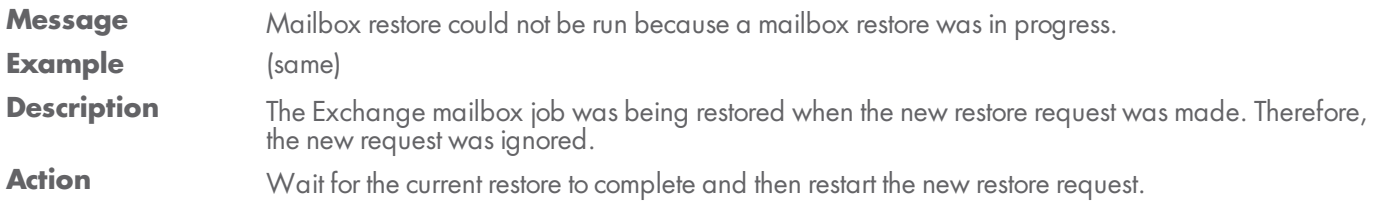

### **EBR\_RESTORE\_FAILED\_EXCEPTION**

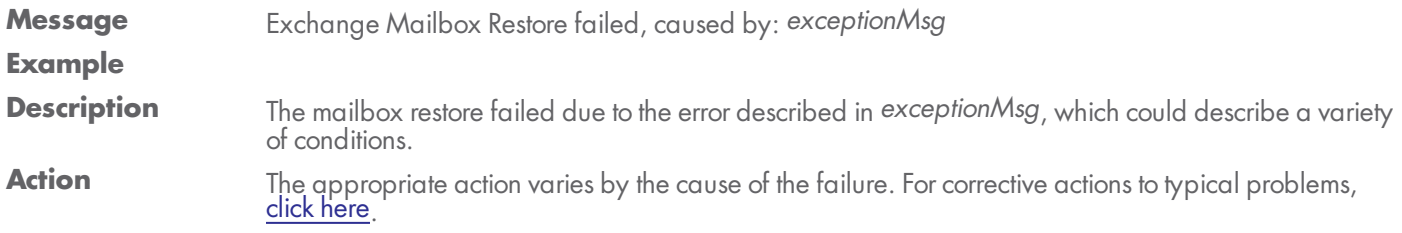

#### **EBR\_RESTORE\_STARTED**

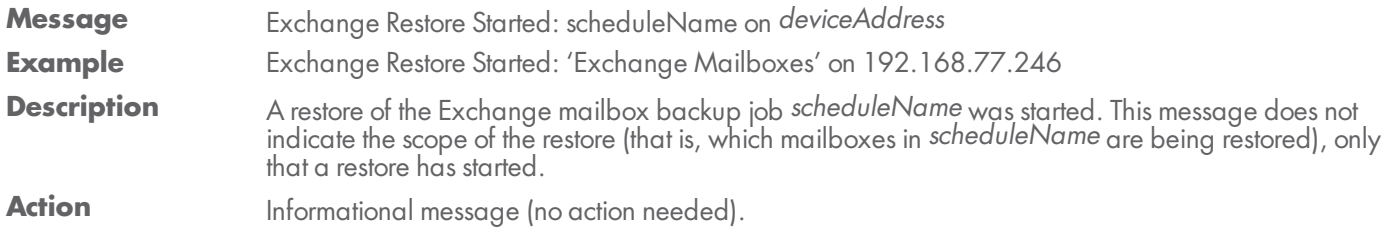

#### **EBR\_RESTORE\_SUCCEEDED**

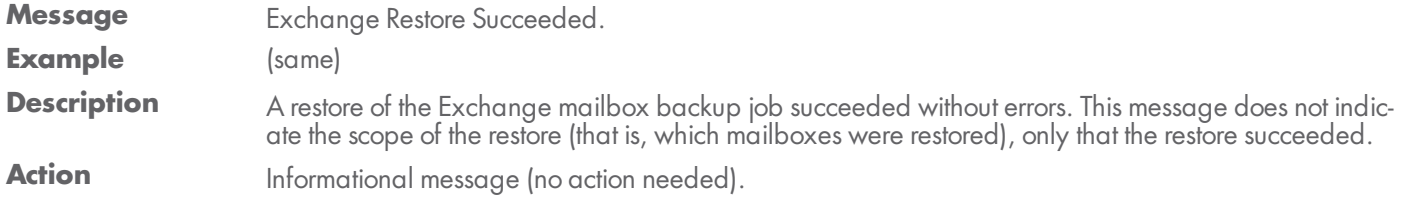

#### **EBR\_RESTORE\_WARNING\_MAILITEM**

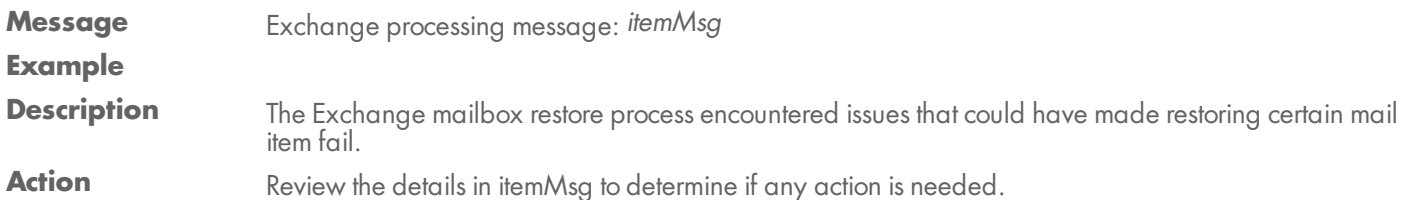

#### **EBR\_RESTORE\_FAILED**

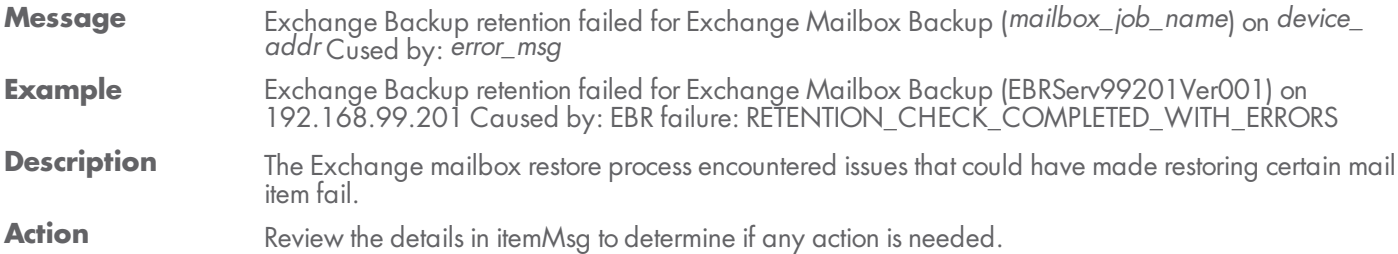

### <span id="page-33-0"></span>Image Job and Virtual Machine (VM) Events

This section describes event messages that might appear when adding, updating, or deleting an image backup job and when starting or stopping a virtual machine (VM).

#### **SERVER\_ALIVE\_BACKUP\_FAILED**

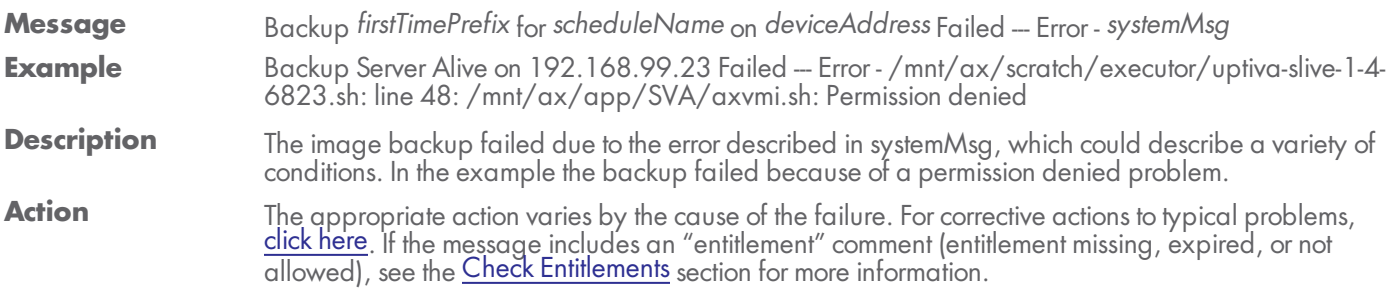

#### **SERVER\_ALIVE\_BACKUP\_STARTED**

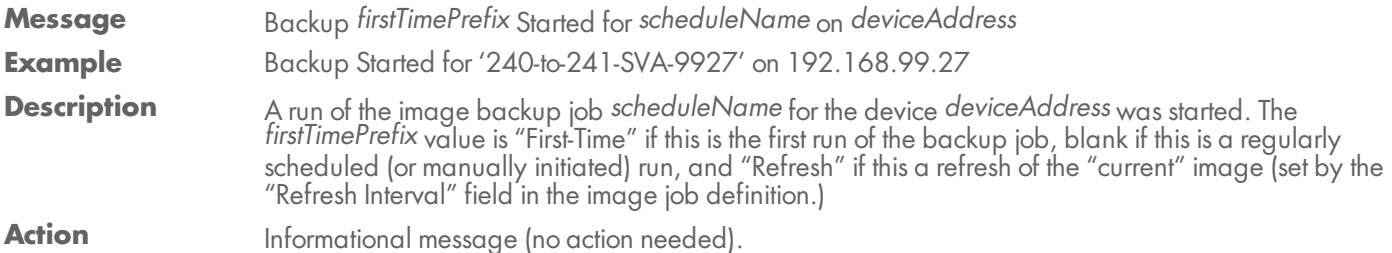

#### **SERVER\_ALIVE\_BACKUP\_SUCCEEDED**

**Message** Backup *firstTimePrefix* for*scheduleName* on *deviceAddress* completed Successfully

- **Example** Backup [Refresh] for 'Server Alive' on 192.168.99.120 completed Successfully.
- **Description** A run of the image backup job *scheduleName* for the device *deviceAddress* completed successfully. The *firstTimePrefix* value is "First-Time" if this is the first run of the backup job, blank if this is a regularly scheduled (or manually initiated) run, and "Refresh" if this a refresh of the "current" image (set by the "Refresh Interval" field in the image job definition.)

Action **Informational message (no action needed)**.

#### **SERVER\_ALIVE\_BACKUP\_WARNING**

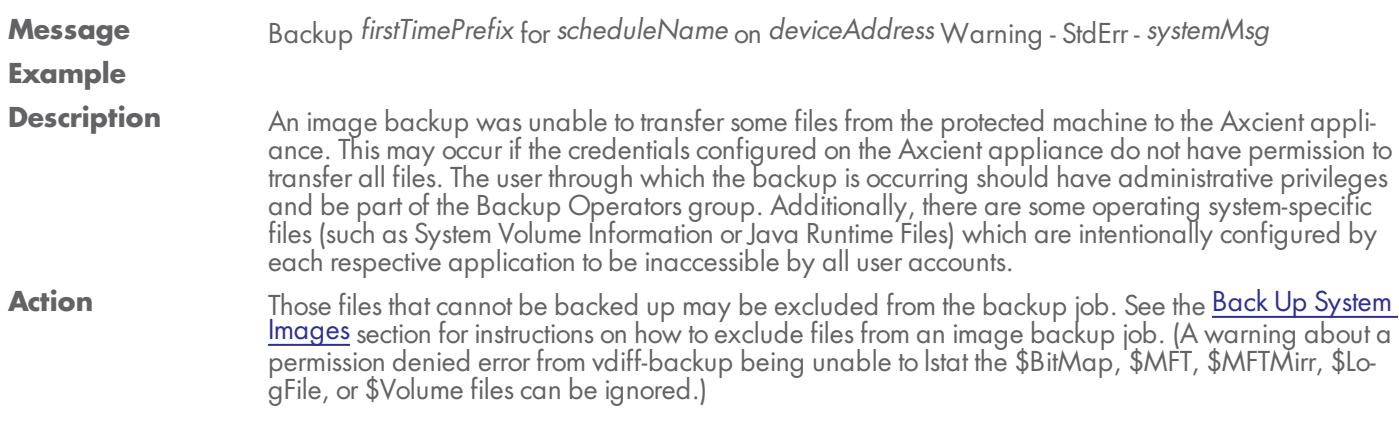

#### **SERVER\_ALIVE\_BACKUP\_WARNING\_POST\_PRUNE\_INTERRUPTED**

- **Message** Backup *firstTimePrefix* for *scheduleName* on *deviceAddress* was cancelled during post-backup retention pruning, so that sub-task was cancelled also.
- **Example** Backup 'Server Alive' on 192.168.99.23 was cancelled during post-backup retention pruning, so that sub-task was cancelled also.
- **Description** The backup job was canceled, so any subtasks associated with the job were also canceled.
- Action **Informational message (no action needed)**.

#### **SERVER\_ALIVE\_BACKUP\_WARNING\_PRUNE**

**Message** Backup *firstTimePrefix* for*scheduleName* on *deviceAddress* Warning - retention pruning failed: *systemMsg* **Example** Backup [Refresh] 'Server Alive' on 192.168.99.23 Warning - retention pruning failed:/mnt/ax/scratch/executor/uptiva-slive-1-4-6818.sh: line 48:/mnt/ax/app/SVA/axvmi.sh: Permission denied **Description** One or more files could not be pruned from the Axcient appliance storage. Action Allow one backup to complete successfully. This issue is usually resolved automatically.

#### **SERVER\_ALIVE\_BACKUP\_WARNING\_PRUNE\_EXCEPTION**

**Message** Backup *firstTimePrefix* for*scheduleName* on *deviceAddress* Warning - retention pruning failed: *exceptionMsg* **Example Description** One or more files could not be pruned from the Axcient appliance storage. Action **Allow one backup to complete successfully**. This issue is usually resolved automatically.

#### **SERVER\_ALIVE\_BACKUP\_WARNING\_STATS\_EMPTY**

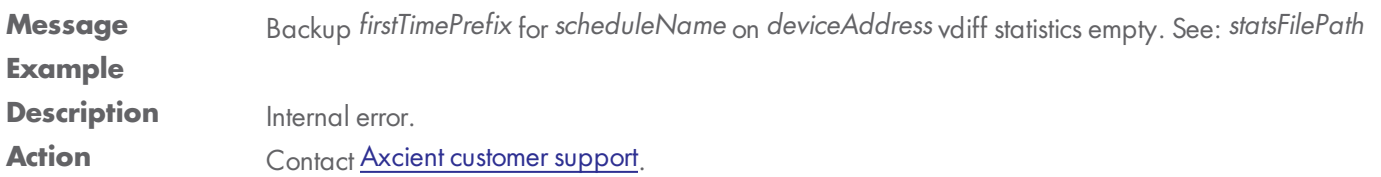

#### **SERVER\_ALIVE\_VM\_BACKUP\_CANCELLED**

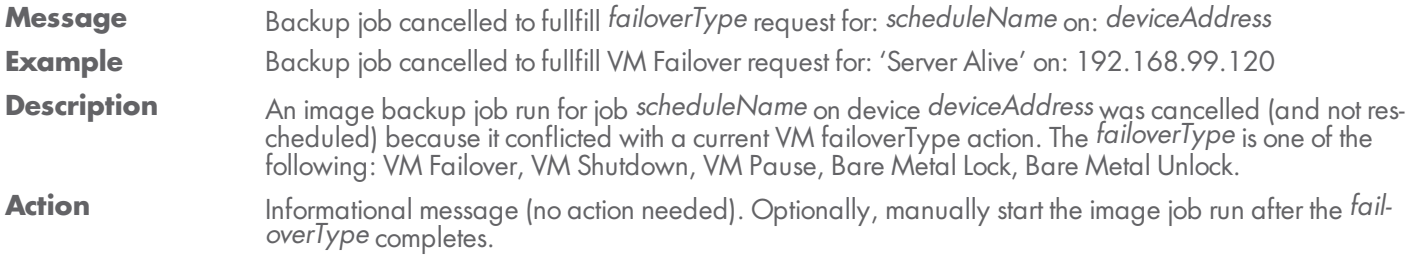

#### **SERVER\_ALIVE\_VM\_FAILED**

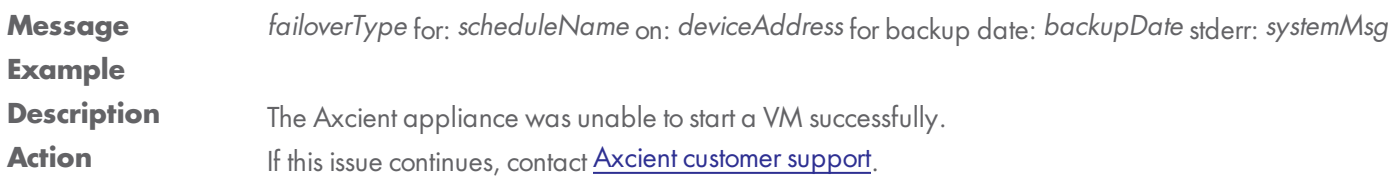

#### **SERVER\_ALIVE\_VM**

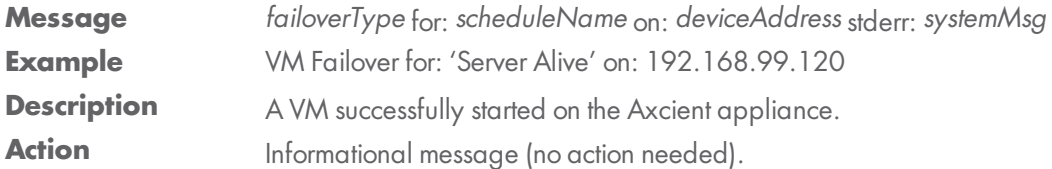

#### **SERVER\_ALIVE\_VM\_STARTED**

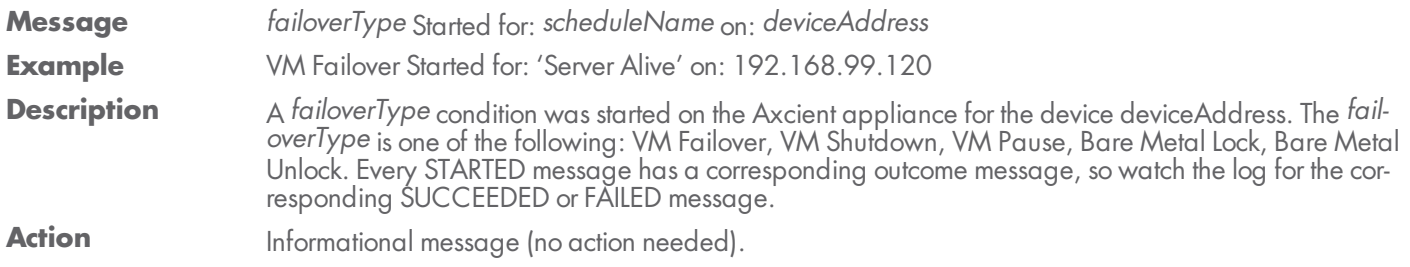

#### **SERVER\_ALIVE\_VM\_STOPPED**

![](_page_36_Picture_429.jpeg)

#### **SERVER\_ALIVE\_VM\_SUCCEEDED**

![](_page_36_Picture_430.jpeg)

![](_page_37_Picture_0.jpeg)

### <span id="page-37-0"></span>Bare Metal Restore (BMR) Events

This section describes event messages that might appear when doing a BMR.

#### **BMR\_RESTORE\_FAILED**

![](_page_37_Picture_374.jpeg)

#### **BMR\_RESTORE\_INFO**

![](_page_37_Picture_375.jpeg)

#### **BMR\_RESTORE\_STARTED**

![](_page_37_Picture_376.jpeg)

### **BMR\_RESTORE\_SUCCEEDED**

![](_page_37_Picture_377.jpeg)

![](_page_38_Picture_0.jpeg)

### <span id="page-38-0"></span>System Events

This section describes event messages that might appear about the Axcient appliance (hardware, configuration, and network status).

#### **CANT\_SEND\_MAIL**

![](_page_38_Picture_657.jpeg)

#### **CANT\_SEND\_PSA\_TICKET**

![](_page_38_Picture_658.jpeg)

![](_page_38_Picture_659.jpeg)

#### **INFORMATION\_TASK\_FAILED**

![](_page_39_Picture_931.jpeg)

#### **LOW\_DISK\_SPACE\_ALERT\_10\_PCT**

![](_page_40_Picture_839.jpeg)

- ted jobs, (2) reducing the schedule frequency of selected jobs, or (3) deleting jobs. See the Reduce [Backup](http://documents.axcient.com/Help/UMC/Current/Default_Left.html#CSHID=backup_job_data_removing|StartTopic=Content/umc_flare_help/backup_job_data_removing.html%23backup_job_data_removing|SkinName=AxcientSkin2) Job Size section for more information.
- Contact Axcient [Customer](https://www.axcient.com/support) Support to get a larger capacity Axcient appliance that better fits your needs.

#### **LOW\_DISK\_SPACE\_ALERT\_20\_PCT**

### **Message** Less than 20% of Axcient Appliance storage remaining! If space utilization grows too much further, backup jobs may fail. Consider reducing backup retention to conserve space. **Example** (same) **Description** The Axcient appliance is dangerously low on storage space, which could lead to failed backups and even data corruption if the appliance runs out of disk space.

#### **Action** Analyze your storage requirements and do one (or both) of the following:

- Reduce the space currently used. This can be done by (1) reducing the retention period of selected jobs, (2) reducing the schedule frequency of selected jobs, or (3) deleting jobs. See the Reduce [Backup](http://documents.axcient.com/Help/UMC/Current/Default_Left.html#CSHID=backup_job_data_removing|StartTopic=Content/umc_flare_help/backup_job_data_removing.html%23backup_job_data_removing|SkinName=AxcientSkin2) Job Size section for more information.
- Contact Axcient [Customer](https://www.axcient.com/support) Support to get a larger capacity Axcient appliance that better fits your needs.

#### **NO\_DISK\_SPACE\_ALERT**

![](_page_40_Picture_840.jpeg)

• Contact Axcient [Customer](https://www.axcient.com/support) Support to get a larger capacity Axcient appliance that better fits your needs.

#### **PURGE\_EVENT\_LOG**

![](_page_41_Picture_722.jpeg)

#### **QOS\_BANDWIDTH\_CHANGE**

![](_page_41_Picture_723.jpeg)

#### **QOS\_BANDWIDTH\_INITIALIZED**

![](_page_41_Picture_724.jpeg)

#### **REGISTRATION\_FAILED**

![](_page_41_Picture_725.jpeg)

#### **REGISTRATION\_SUCCEEDED**

![](_page_42_Picture_540.jpeg)

#### **REGISTRATION\_TRIAL\_MODE**

![](_page_42_Picture_541.jpeg)

#### **SYSTEM\_CONFIG\_UPDATED**

![](_page_42_Picture_542.jpeg)

### **SYSTEM\_DISABLE\_ACCESS**

![](_page_42_Picture_543.jpeg)

#### **SYSTEM\_ENABLE\_ACCESS**

![](_page_43_Picture_554.jpeg)

#### **SYSTEM\_RAID\_DRIVE\_CHECK\_FAILED**

![](_page_43_Picture_555.jpeg)

#### **SYSTEM\_RAID\_DRIVE\_CHECK\_WARNING**

![](_page_43_Picture_556.jpeg)

### **SYSTEM\_SHUTDOWN**

![](_page_43_Picture_557.jpeg)

### <span id="page-44-0"></span>User Events

This section describes event messages that might appear when users access the UMC and when adding, modifying, or deleting user accounts.

### **USER\_ADDED Message** Add User: *username* **Example** Add User: jsmith@axcient.com **Description** The user account *username* was added to the UMC Action Informational message (no action needed). **USER\_DELETED Message** User: *username* has been deleted **Example** User: jsmith@axcient.com has been deleted **Description** The user account *username* was deleted from the UMC Action Informational message (no action needed). **USER\_LOCKED Message** User account: *username* has been locked, too many login failures. Wait 30 minutes before logging in again. **Example** User account: jsmith@axcient.com has been locked, too many login failures. Wait 30 minutes before logging in again. **Description** If there are several failed login attempts, the system locks out additional attempts. (The most common causes of login failures are forgetting or misspelling the password.) The lock is released after 30 minutes. **Action** Wait 30 minutes for the lock to clear and try again.

### **USER\_LOGIN**

![](_page_44_Picture_461.jpeg)

#### **USER\_LOGOUT**

![](_page_45_Picture_210.jpeg)

#### **USER\_PASSWORD\_CHANGED**

![](_page_45_Picture_211.jpeg)

#### **USER\_UPDATED**

![](_page_45_Picture_212.jpeg)

### <span id="page-46-0"></span>DAS Events

This section describes event messages that might appear when transferring files from the Axcient appliance to a direct attach storage (DAS) device for transfer to an Axcient data center.

#### **DAS\_COPY\_ALREADY\_COPYING**

![](_page_46_Picture_598.jpeg)

#### **DAS\_COPY\_CONNECTED\_ON\_REBOOT**

![](_page_46_Picture_599.jpeg)

#### **DAS\_COPY\_DISCONNECTED**

![](_page_46_Picture_600.jpeg)

#### **DAS\_COPY\_ERROR**

![](_page_46_Picture_601.jpeg)

#### axcient.com 800.715.2339

## AXCIENT

#### **DAS\_COPY\_EXCEPTION**

![](_page_47_Picture_498.jpeg)

#### **DAS\_COPY\_INFO**

![](_page_47_Picture_499.jpeg)

#### **DAS\_COPY\_MOUNTED**

![](_page_47_Picture_500.jpeg)

### **DAS\_COPY\_NOMOUNTED**

![](_page_47_Picture_501.jpeg)

#### **DAS\_COPY\_STARTED**

![](_page_47_Picture_502.jpeg)

#### **DAS\_COPY\_STARTING**

![](_page_48_Picture_532.jpeg)

#### **DAS\_COPY\_SUCCEEDED**

![](_page_48_Picture_533.jpeg)

#### **DAS\_COPY\_UNMOUNTED**

![](_page_48_Picture_534.jpeg)

#### **DAS\_COPY\_UNMOUNTING\_ERROR**

![](_page_48_Picture_535.jpeg)

#### **DAS\_COPY\_UNMOUNTING\_EXCEPTION**

![](_page_48_Picture_536.jpeg)

### **DAS\_COPY\_UNMOUNTING**

![](_page_49_Picture_88.jpeg)

![](_page_50_Picture_0.jpeg)

### <span id="page-50-0"></span>Export Copy Events

This section describes event messages that might appear when transferring files from the Axcient appliance to a direct attach storage (DAS) device used as an external backup archive.

#### **EXPORT\_CANCELLED\_BY\_USER**

![](_page_50_Picture_364.jpeg)

#### **EXPORT\_FAILED**

![](_page_50_Picture_365.jpeg)

#### **EXPORT\_INFO**

![](_page_50_Picture_366.jpeg)

#### **EXPORT\_STARTED**

![](_page_50_Picture_367.jpeg)

#### **EXPORT\_SUCCEEDED**

![](_page_51_Picture_330.jpeg)

#### **EXPORT\_WARNING**

![](_page_51_Picture_331.jpeg)

### <span id="page-52-0"></span>Entitlement Events

This section describes event messages that might appear during entitlement-related actions (entitlements granted to this user account).

#### **ENTITLEMENT\_EXPIRED**

![](_page_52_Picture_530.jpeg)

#### **ENTITLEMENT\_INVALID**

![](_page_52_Picture_531.jpeg)

#### **ENTITLEMENT\_INVALID**

![](_page_52_Picture_532.jpeg)

#### **ENTITLEMENT\_UPGRADED**

![](_page_52_Picture_533.jpeg)

#### **OFFSITE\_STORAGE\_EXCEEDED**

![](_page_53_Picture_357.jpeg)

#### **ONSITE\_STORAGE\_EXCEEDED**

![](_page_53_Picture_358.jpeg)

### <span id="page-54-0"></span>Device Error Messages

This section describes error messages that might appear when adding or modifying a device.

![](_page_54_Picture_677.jpeg)

![](_page_55_Picture_0.jpeg)

![](_page_55_Picture_132.jpeg)

### <span id="page-56-0"></span>BMR Error Messages

This section describes error messages that might appear on the target machine console when doing a BMR.

![](_page_56_Picture_807.jpeg)

![](_page_57_Picture_565.jpeg)

![](_page_58_Picture_532.jpeg)

<sup>l</sup> Select the **Set Static IP** option and enter a valid IP address, subnet, and gateway.